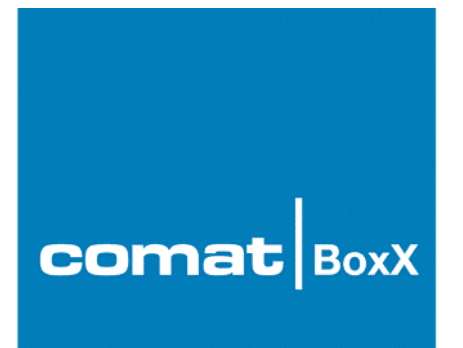

# **Applikationshinweise und Beispiele**

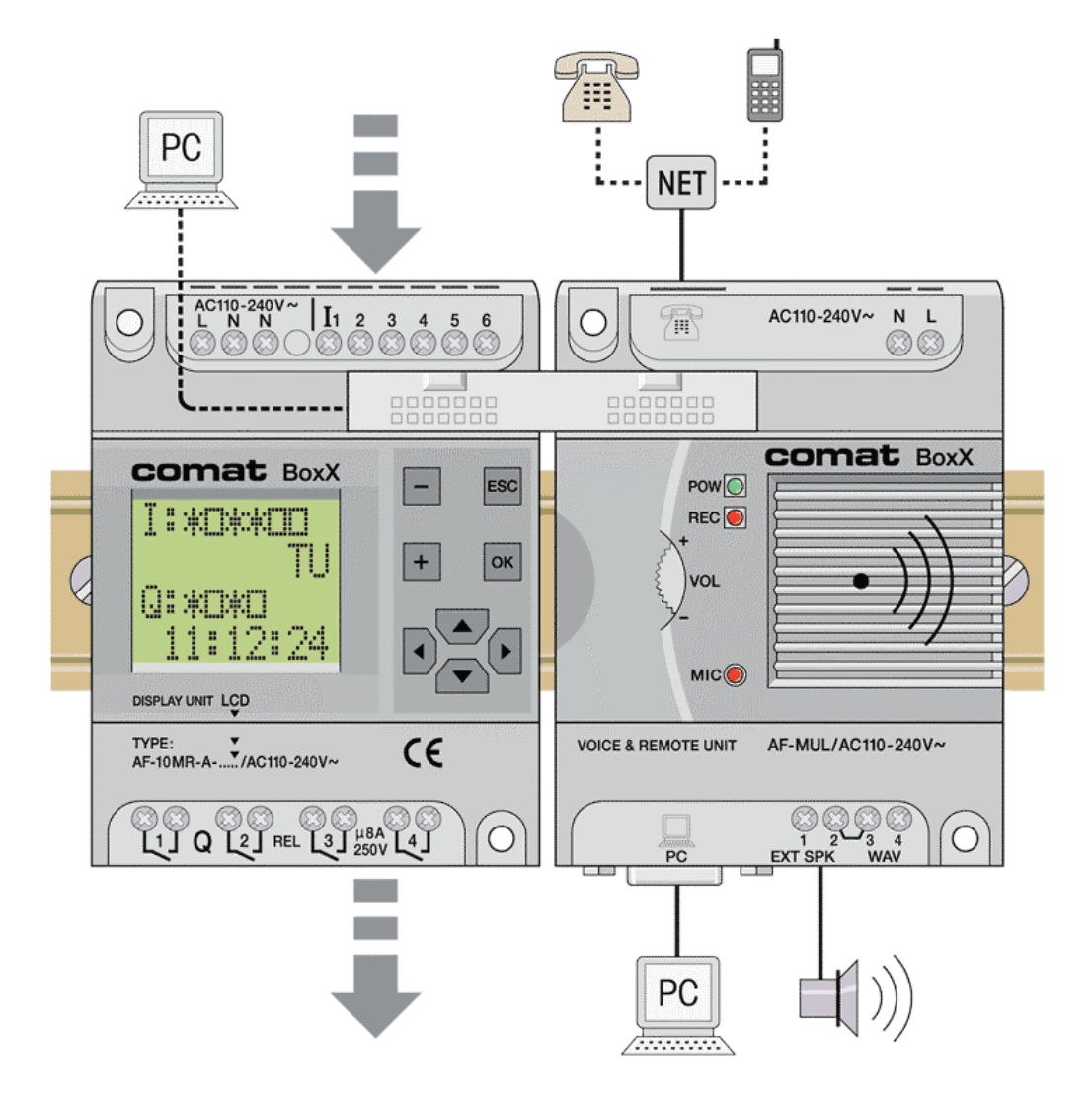

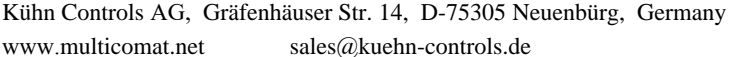

Tel. +49 (0)7082-940000 Fax  $+49 (0)7082-940001$ 

Applikationen / 03.2005 D

# Inhaltsverzeichnis

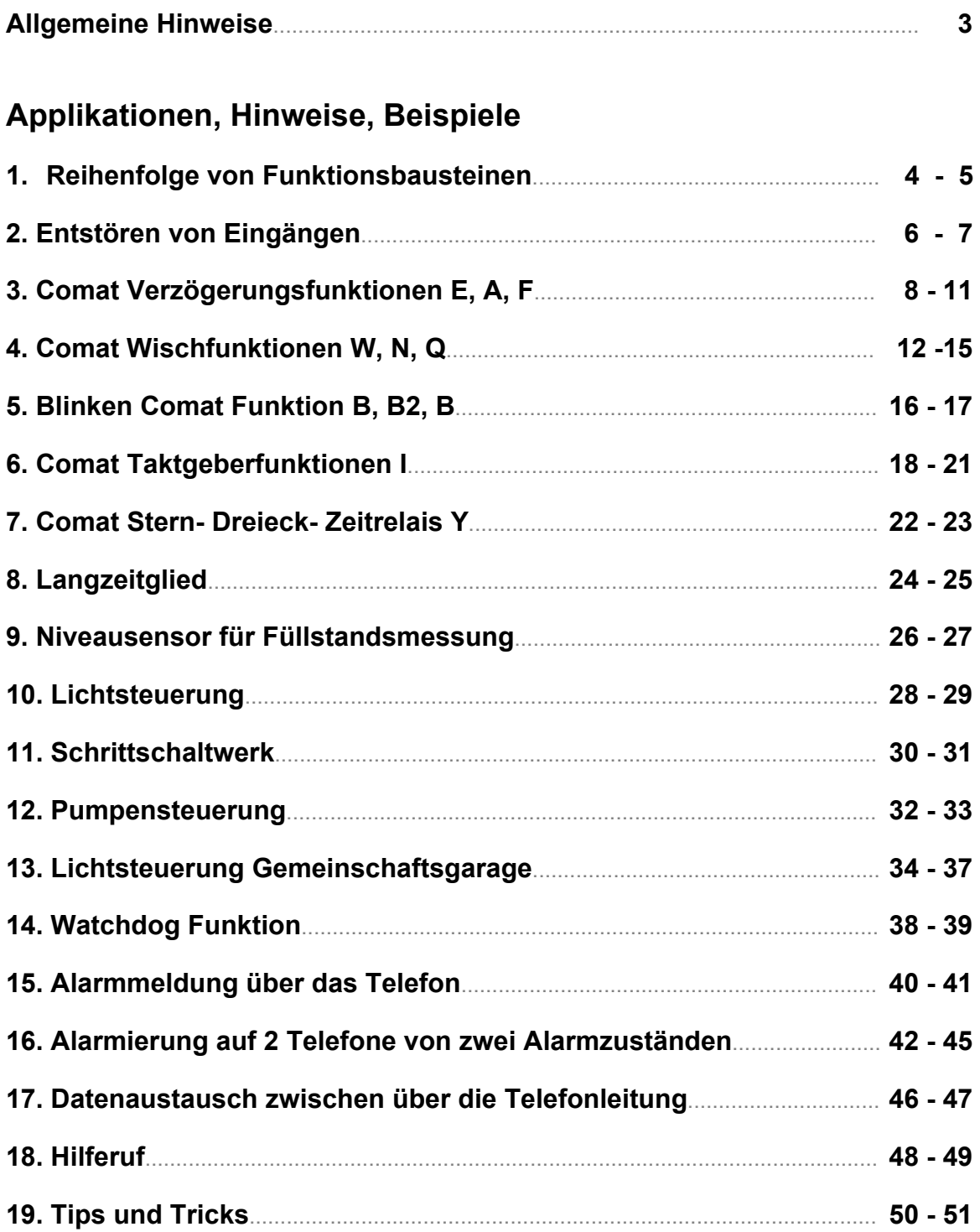

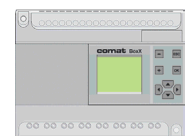

# **Allgemeine Hinweise**

### **Vorbemerkung zu den Beispielen**

Die genannten Beispiele sind einzelne Funktionen, für sich lauffähig, in der Programmform.

Für die Einbindung in Programme kann es zwingend sein gewisse Regeln zu beachten, Zeiten anzupassen usw..

Im allgemeinen stellen die Lösungen nur eine Variante dar. Es sind andere Lösungen, auch optimalere, denkbar.

Die nachfolgende Lösung stellt nur ein Beispiel dar. Rechte Dritter sind nicht angesprochen.

Im Zusammenhang mit anderen Programmteilen kann die Funktion nicht garantiert werden.

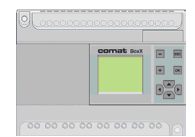

### **1. Reihenfolge von Funktionsbausteinen**

Die Reihenfolge von Funktionsbausteinen spielt normalerweise solange keine Rolle, als die logischen Signale länger sind als die Zykluszeit, d.h. die Programmbearbeitungszeit.

Das sind Zeiten grösser als 100ms. Eine andere Möglichkeit diesem Problem aus dem Weg zu gehen ist, die Schaltung zwingend auszulegen.

#### **Festlegung der Ein- Ausgänge**

- I 1 Reset
- I 2 Set
- Q 1 Ausgang

#### **Hilfsmittel**

Das Problem soll auf der Comat BoxX gelöst werden.

Zur Programmierung soll Quick II verwendet werden.

## **1. Reihenfolge von Funktionsbausteinen**

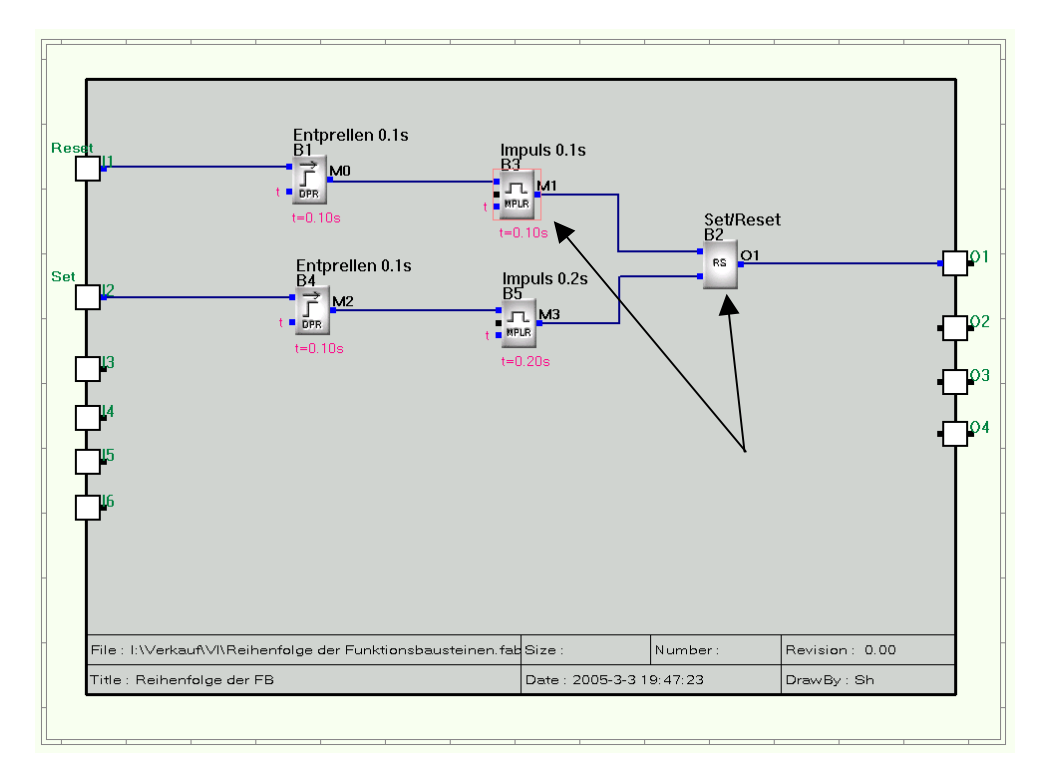

*Beispiel für die Reihenfolge von Funktionsbausteinen.*

In diesem Beispiel wird zwar das Setzen des Bausteins B2 funktionieren, da der erzeugte Impuls sicher länger ist als die Zykluszeit. Nicht aber das Rücksetzen, weil der erzeugte Impuls nur 10ms dauert und der empfangende Baustein mit der Blocknummer 2 eine tiefere Nummer als der Impuls erzeugende Baustein (B 3) aufweist.

**Achtung:** In der Simulation wird dies aber ev. funktionieren.

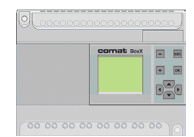

### **2. Entstören von Eingängen**

Insbesondere wenn es sich um Tasteingänge, AC 230V Eingänge usw. handelt, empfiehlt es sich, die Eingänge mit einer Zeitverzögerung zu beschalten.

Das vermeidet ungewollte Funktionen bei versehentlichen Tastenberührungen und bei Störbeeinflussungen auf Eingangsleitungen.

Richtwerte: Tasten 100ms ÷ 1s; Eingänge 10 ÷ 100ms

### **Festlegung der Ein- Ausgänge**

- I 1 Reset
- I<sub>2</sub> Set
- Q 1 Ausgang

#### **Hilfsmittel**

Das Problem soll auf der Comat BoxX gelöst werden.

Zur Programmierung soll Quick II verwendet werden.

## **2. Entstören von Eingängen**

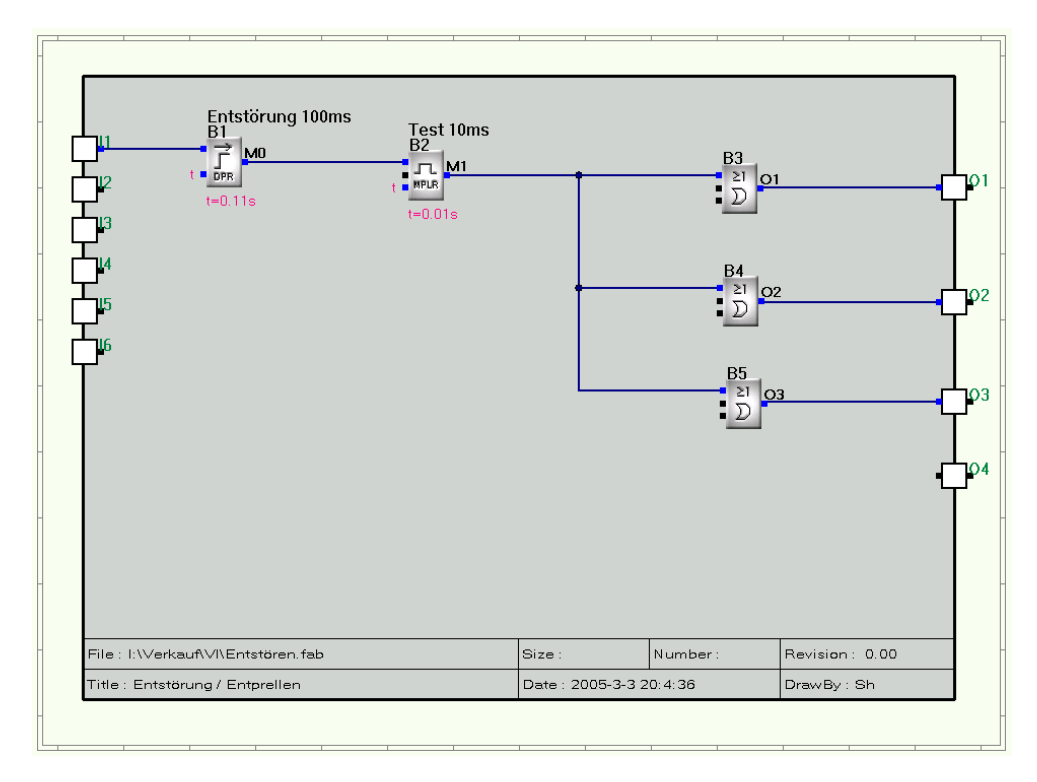

*Beispiel für die Entstörung von Eingängen.*

Das Beispiel zeigt einen Lampentest, wobei der Tastendruck um 100ms verzögert wird und der Test auf 10 Sekunden begrenzt ist.

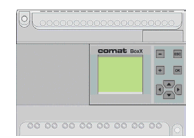

## **3. Comat Verzögerungsfunktionen E, A, F**

Es sollen die Comat Verzögerungsfunktionen Ansprechverzögert (E), Rückfallverzögert (A) und Ansprech – Rückfallverzögert (F) für die Comat BoxX im Quick II erstellt werden.

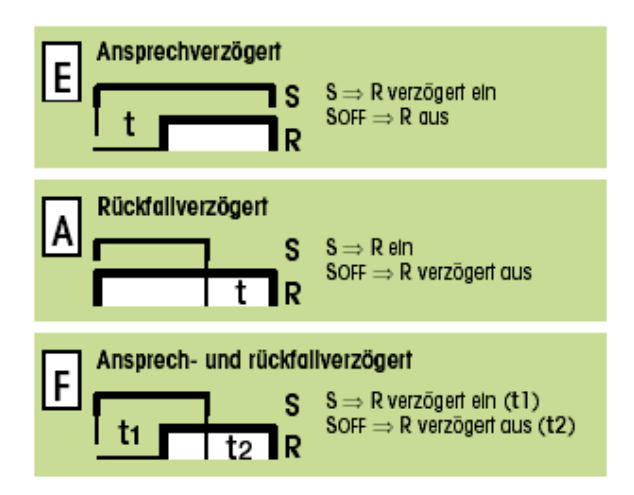

### **Festlegung der Ein- Ausgänge**

- I 1 Signaleingang (S)
- Q 1 Zeit und Funktion abhängiger Ausgang (R)

### **Hilfsmittel**

Die Zeitfunktionen sollen auf der Kleinsteuerung Comat BoxX realisiert werden.

Zur Programmierung soll die Programmiersoftware Quick II verwendet werden.

## **3.1 Comat Verzögerungsfunktionen E**

## • **Ansprechverzögert E**

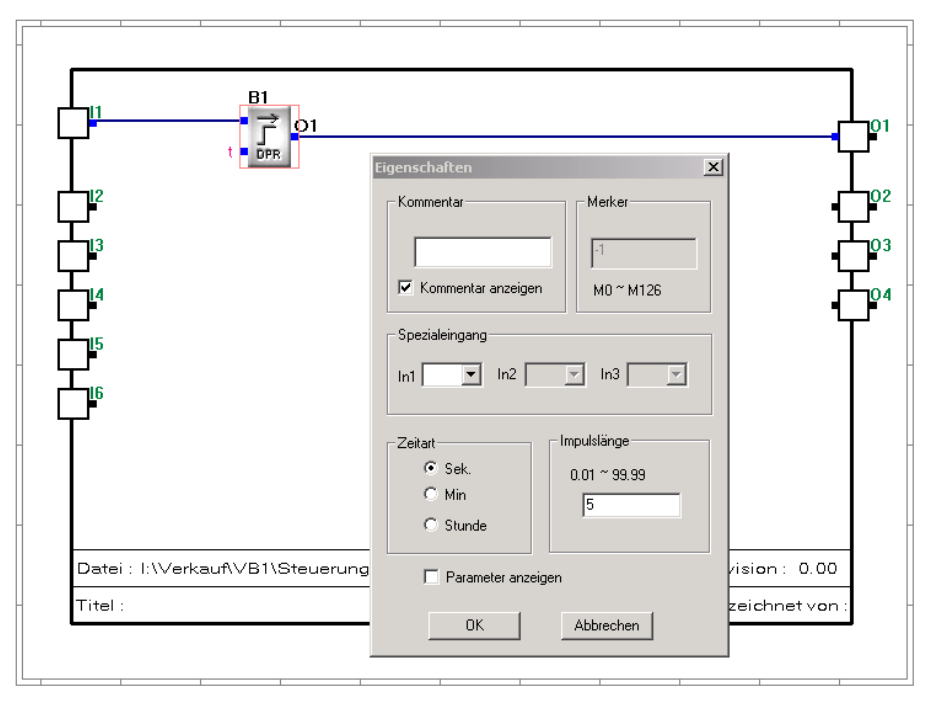

*Beispiel für die Verzögerungsfunktion E von 5 Sekunden.*

Realisierung mit dem Funktionsblock DPR. Unter den Eigenschaften beim Funktionsblock DPR kann die Verzögerungszeit eingestellt werden.

## **3.2 Comat Verzögerungsfunktionen A**

### • **Rückfallverzögert A**

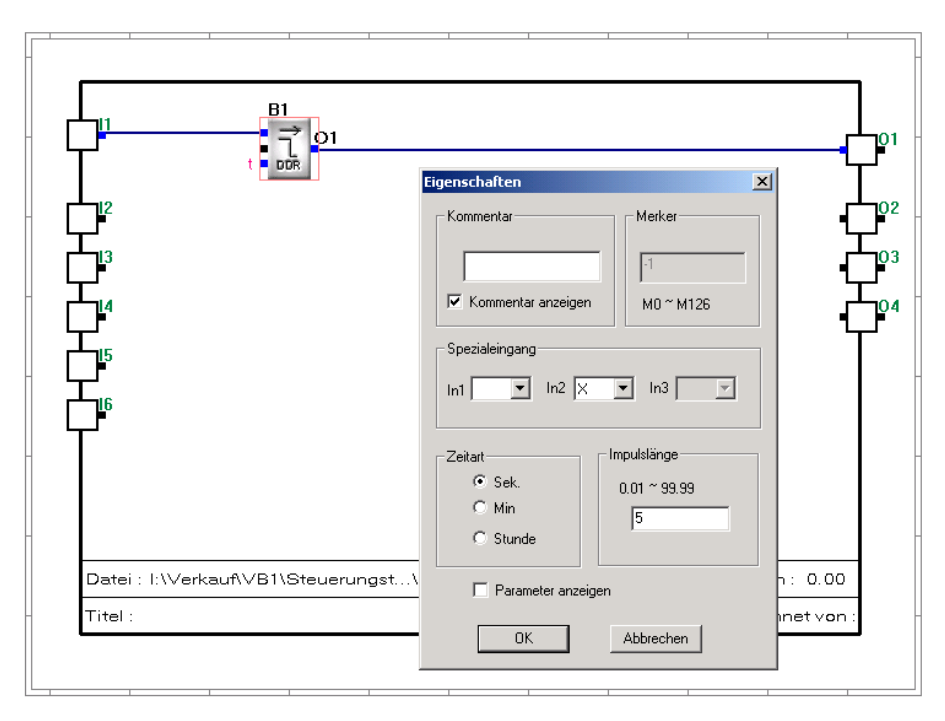

*Beispiel für die Verzögerungsfunktion A von 5 Sekunden.*

Realisiert mit Funktionsblock DDR. Unter den Eigenschaften beim Funktionsblock DDR kann die Verzögerungszeit eingestellt werden.

## **3. 3 Comat Verzögerungsfunktionen F**

### **Ansprech – Rückfallverzögert F**

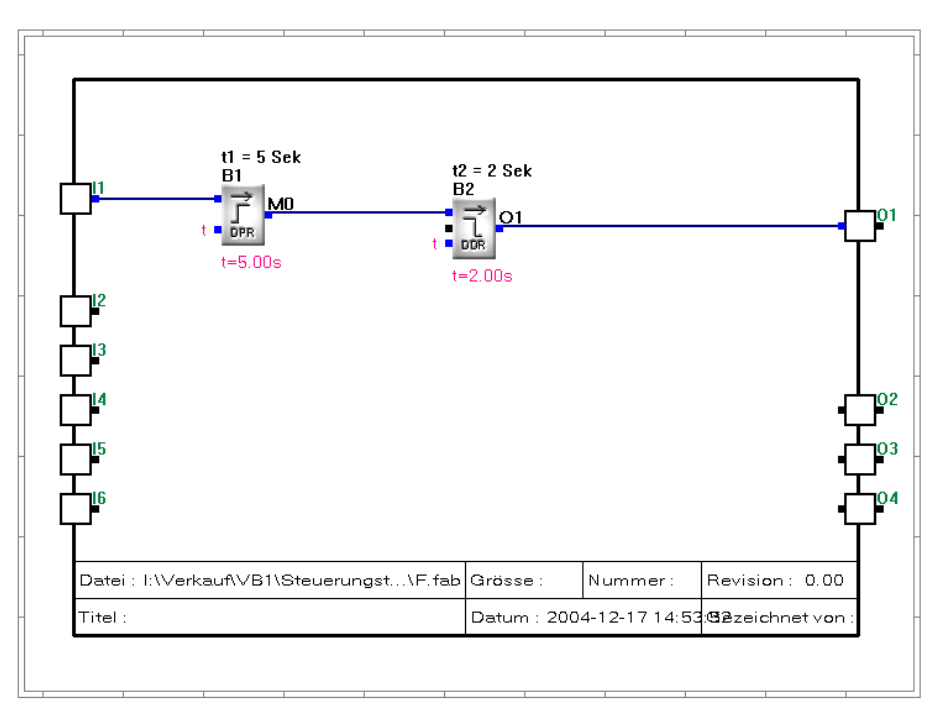

*Beispiel für die Verzögerungsfunktion F von t1 = 5 und t2 = 2 Sekunden.*

Realisiert durch logische Verknüpfung von Funktionsblock DPR und DDR.

Unter den Eigenschaften beim Funktionsblock DPR kann die Verzögerungszeit t1 und beim Funktionsblock DDR die Zeit t2 eingestellt werden.

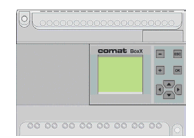

## **4. Comat Wischfunktionen W, N, Q**

Es sollen die Comat Wischfunktionen Einschaltwischend (W), Ausschaltwischend (N) und Ein – Ausschaltwischend (Q) für die Comat BoxX im Quick II erstellt werden.

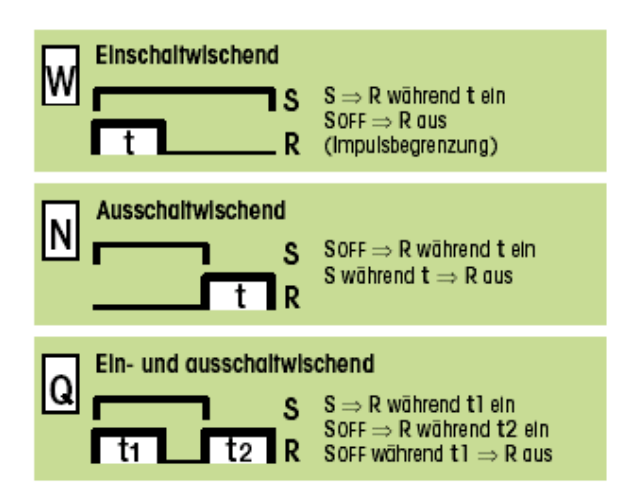

### **Festlegung der Ein- Ausgänge**

- I 1 Signaleingang (S)
- Q 1 Zeit und Funktion abhängiger Ausgang (R)

### **Hilfsmittel**

Die Zeitfunktionen sollen auf der Kleinsteuerung Comat BoxX realisiert werden.

Zur Programmierung soll die Programmiersoftware Quick II verwendet werden.

## **4.1 Comat Wischfunktionen W**

### • **Einschaltwischend W**

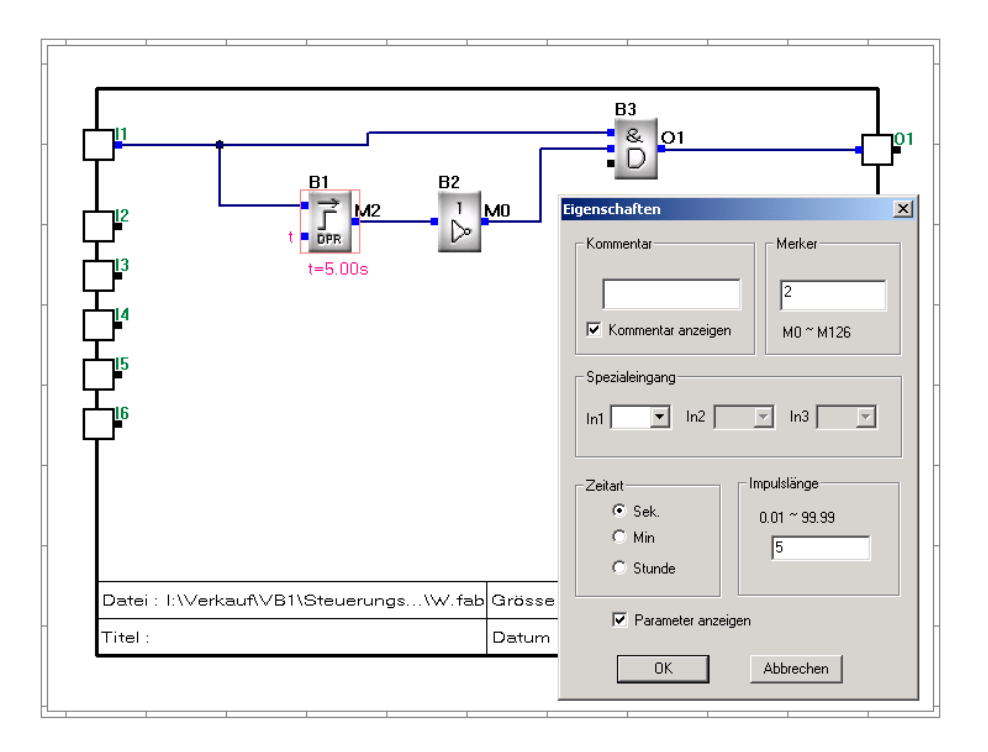

*Beispiel für die Wischfunktion W von 5 Sekunden.*

Realisierung durch logische Verknüpfung der Funktionsblöcke DPR, NOT und AND. Unter den Eigenschaften beim Funktionsblock DPR kann die Verzögerungszeit eingestellt werden.

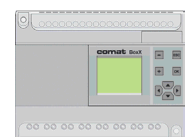

## **4.2 Comat Wischfunktionen N**

### • **Ausschaltwischend N**

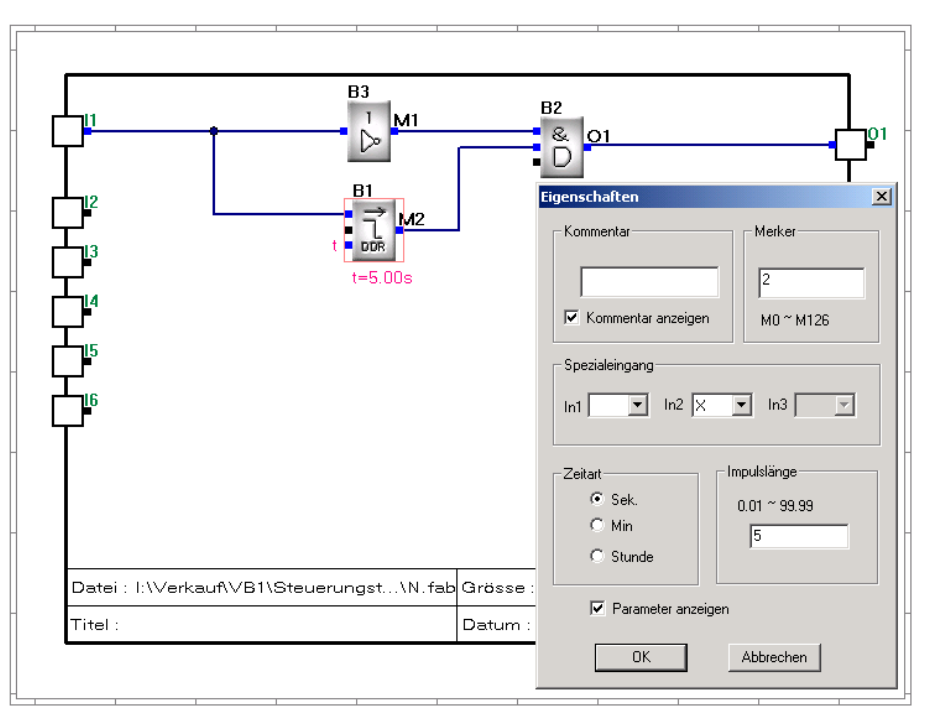

*Beispiel für die Wischfunktion N von 5 Sekunden.*

Realisierung durch logische Verknüpfung der Funktionsblöcke DDR, NOT und AND.

Unter den Eigenschaften beim Funktionsblock DDR kann die Verzögerungszeit eingestellt werden.

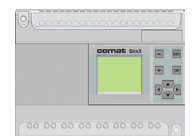

## **4.3 Comat Wischfunktionen Q**

### • **Ein – Ausschaltwischend Q**

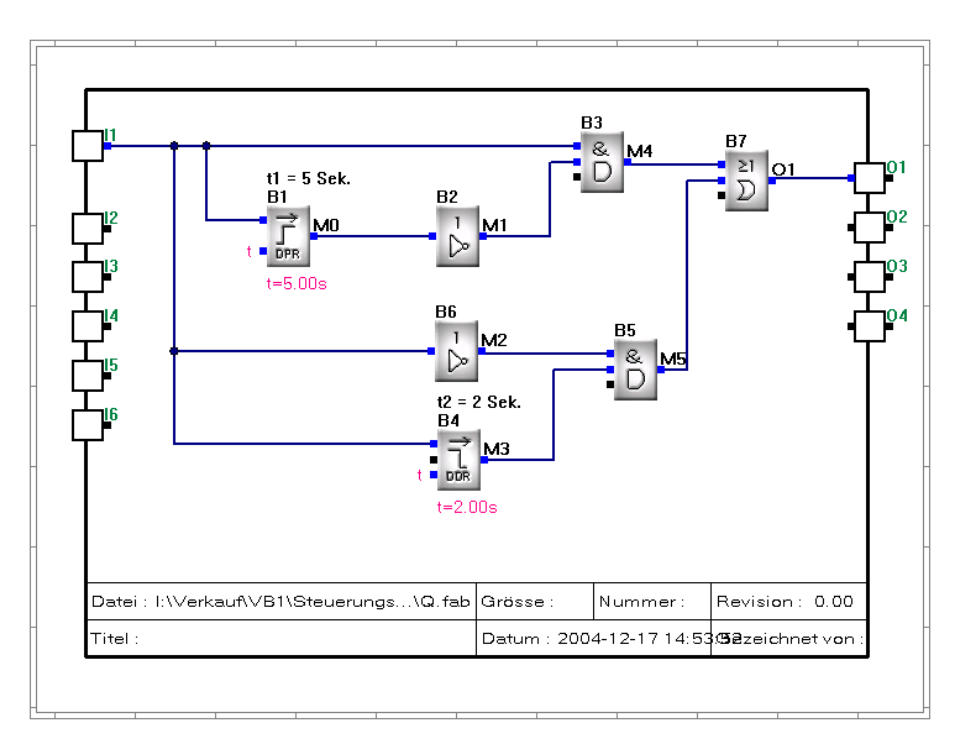

*Beispiel für die Wischfunktion Q von t1 = 5 und t2 = 2 Sekunden.*

Realisierung durch eine OR Verknüpfung der Teilfunktionen W und N.

Unter den Eigenschaften beim Funktionsblock DPR kann die Verzögerungszeit t1 und beim Funktionsblock DDR die Zeit t2 eingestellt werden.

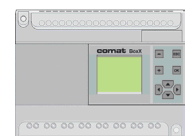

### **5. Blinken Impuls beginnend, Pause beginnend (Comat Funktion B, B2, B1)**

Die in Quick II bezeichnete Funktion "Taktgeber" ist im Sinne der Comat Funktionen ein Blinker, Pause beginnend (B2), da die Pausenzeit nicht unabhängig von der Impulszeit eingestellt werden kann.

#### **Blinker 1, Funktion B**

Mit Aktivierung des Eingangs Q1 soll der Ausgang im Rhythmus 10s EIN / 10s AUS, Impuls beginnend aktiviert werden.

### **Blinker 2, Funktion B2**

Ein zweiter Blinker soll abhängig von Eingang I2 den Ausgang Q2 Puls beginnend 5s EIN / 5s AUS aktivieren.

### **Blinker 3, Funktion B1**

Ein dritter Blinker soll abhängig von Eingang I3 den Ausgang Puls beginnend 5s EIN / 5s AUS aktivieren. Ein angefangener Impuls soll zu Ende geführt werden (Comat Funktion B1).

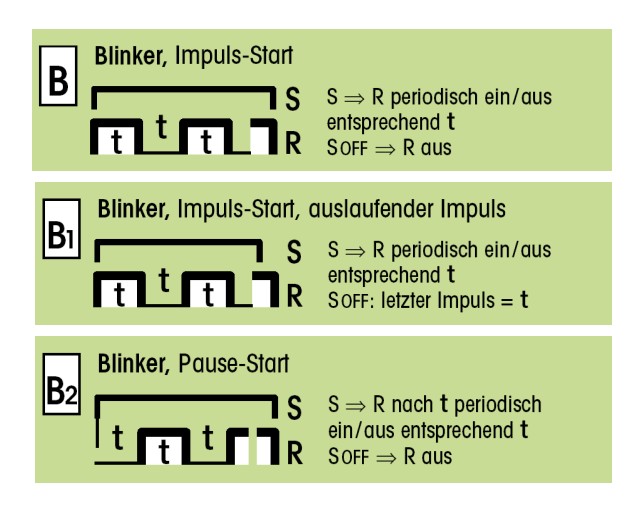

### **Festlegung der Ein- Ausgänge**

- I 1 Blinker 1
- I 2 Blinker 2
- I 3 Blinker 3
- Q 1 Blinkerausgang 1 (Funktion B)
- Q 2 Blinkerausgang 2 (Funktion B2)
- Q 3 Blinkerausgang 3 (Funktion B1)

### **Hilfsmittel**

Die Zeitfunktionen sollen auf der Kleinsteuerung Comat BoxX realisiert werden.

Zur Programmierung soll die Programmiersoftware Quick II verwendet werden.

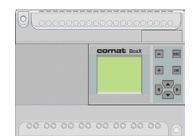

**5. Blinken Impuls beginnend, Pause beginnend (Comat Funktionen B, B2, B1)**

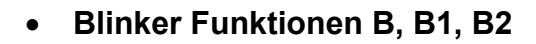

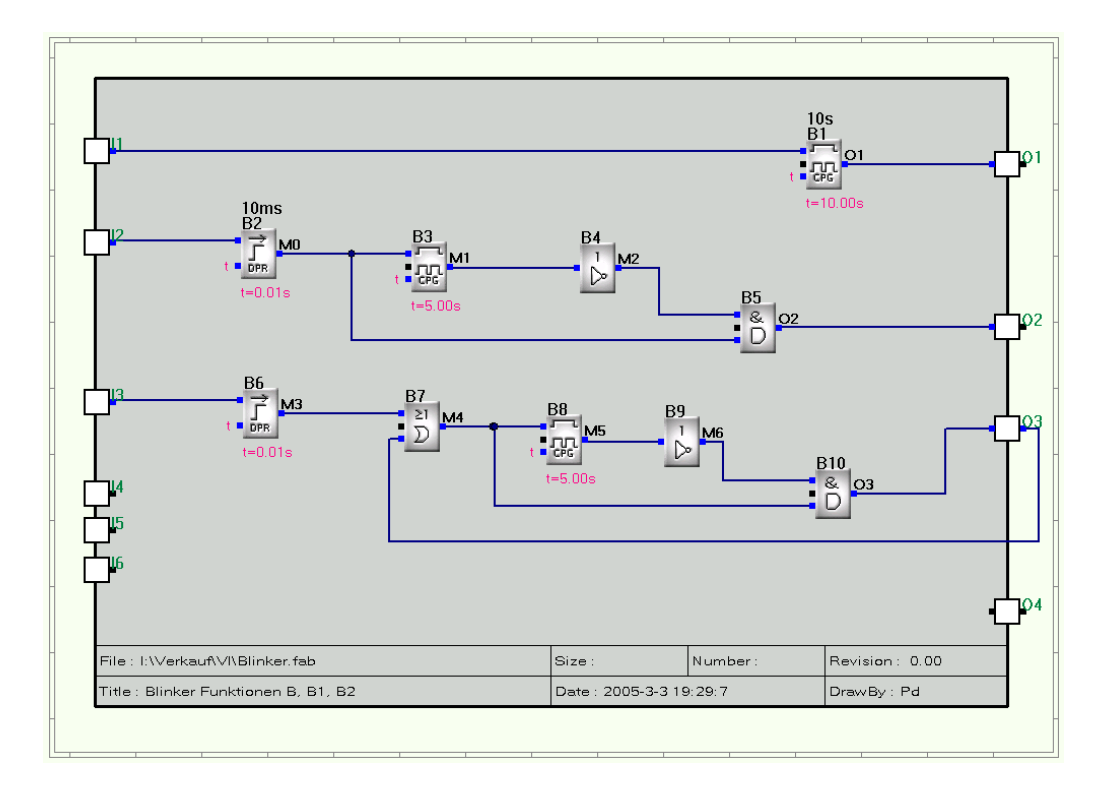

Blinker 1 besteht einfach nur aus der "Taktgeberfunktion", Baustein B1, 10s. Da der Blinker mit der AUS - Zeit beginnt, ist hier ein Entprellen / Entstören des Eingangs überflüssig.

Der Blinker 2 wird über eine Entstörung (B2, 10ms) aktiviert. Für den sofortigen Start, Ausgang Q2 aktiv, muss der Ausgang des "Taktgebers", B3, 5s, invertiert werden.

Für die korrekte Funktion, Ausgang aktiv nur wenn I2 aktiv, muss die UND Funktion, B5 eingefügt werden.

Der Blinker 3 ist wie der Blinker 2 aufgebaut. Der Ausgang Q3 ist über B7 rückgekoppelt. Damit bleibt die Ansteuerung von B8 solange erhalten bis der Ausgangsimpuls (Pausenzeit des "Taktgebers B8") korrekt beendet ist.

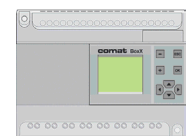

## **6. Comat Taktgeberfunktionen I (Beispiel 1)**

Es ist ein Taktgeber zu entwerfen, der bei einer Ansteuerung mit einem Impuls von 2s beginnt und eine Pausenzeit von einer Sekunde hat.

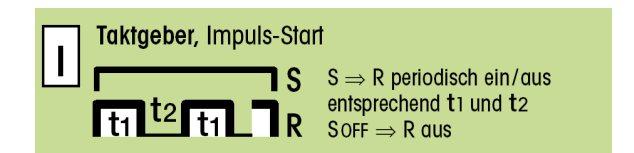

### **Festlegung der Ein- Ausgänge**

- I 1 Signaleingang (S)
- Q 1 Zeit und Funktion abhängiger Ausgang (R)

### **Hilfsmittel**

Die Zeitfunktionen sollen auf der Kleinsteuerung Comat BoxX realisiert werden.

Zur Programmierung soll die Programmiersoftware Quick II verwendet werden.

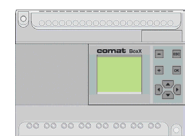

## **6.1 Comat Taktgeberfunktionen I (Beispiel 1)**

### • **Comat Taktgeberfunktionen I**

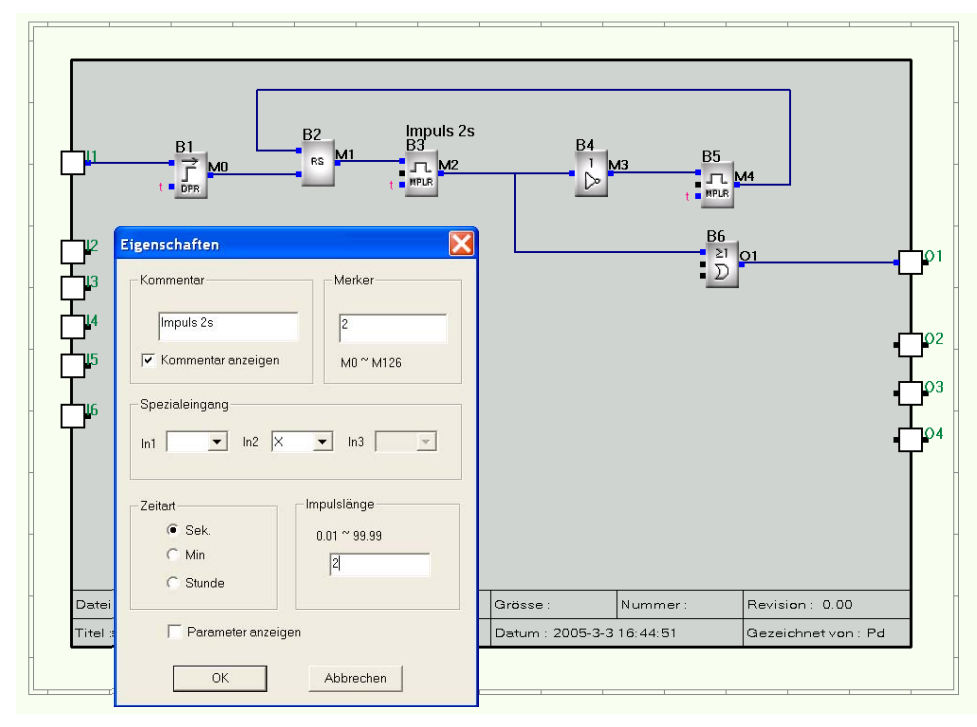

*Beispiel für die Taktgeberfunktion I: 2 Sekunden Impuls, 1 Sekunde Pausenzeit.*

Baustein B1 bewirkt die Entprellung. B5 wird mit der Ansteuerung gesetzt bis ein Zeitzyklus abgelaufen ist.

B2 erzeugt den Impuls der auf den Ausgang Q1 - hier über eine ODER Verknüpfung geschaltet wird.

Baustein B3 erzeugt die Pause und gibt bei Zeitablauf einen Reset auf B5. Ist die Ansteuerung noch aktiv, so beginnt der Zyklus von Neuem.

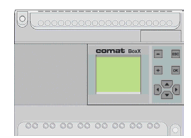

## **6.2 Comat Taktgeberfunktionen I (Beispiel 2)**

2 Alle 200h soll ein Impuls von einer Minute erzeugt werden. Dieser dient dazu Pumpen kurz laufen zu lassen, einen Tropfen Oel abzugeben usw.

Die Auflösung der Zeit soll 30 Sekunden betragen. Es ist eine Lösung für einen solchen Langzeitgeber zu suchen. Lösung 2

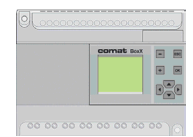

## **6.1 Comat Taktgeberfunktionen I (Beispiel 2)**

### • **Comat Taktgeberfunktionen I**

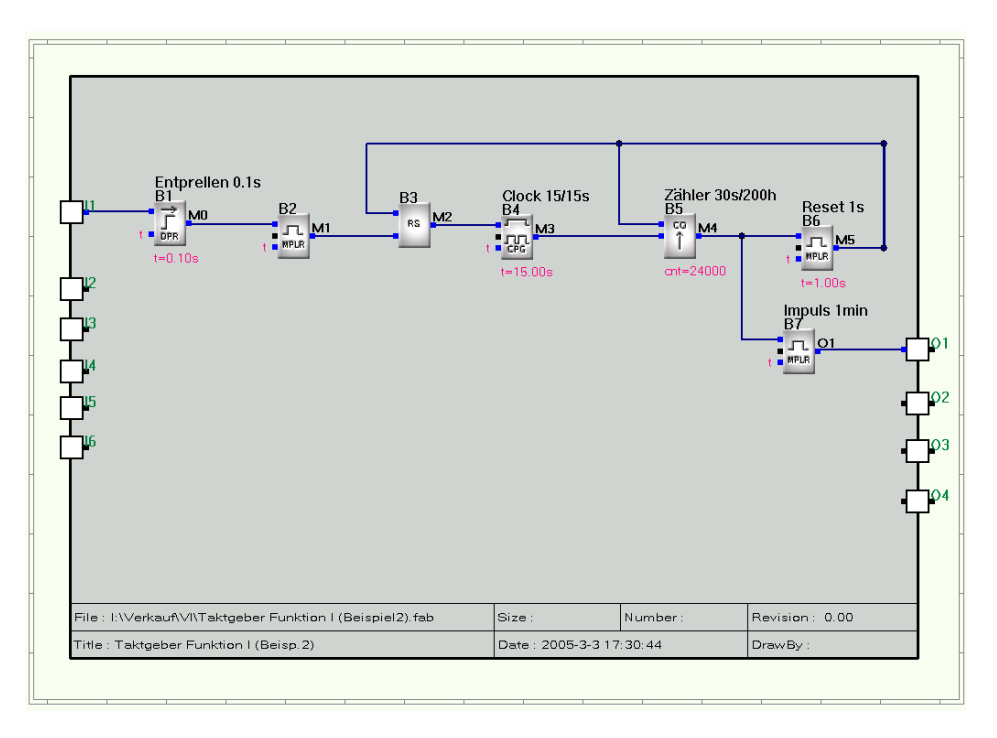

*Beispiel für die Taktgeberfunktion I: Alle 200h ein Impuls von 1min.*

Für die Ansteuerung über den - frei gewählten - Eingang I1 wird der Zeitablauf mittels eines Impulses angesteuert. Mit dem 30 Sekunden Takt (B4) wird der Zähler angesteuert.  $(200 \times 60 \times 2 = 24000)$ .

Nach Ablauf von 200h wird der Baustein B3 zurück gesetzt.

Gleichzeitig aber wird mit B7 ein 1-Minuten Impuls auf Ausgang Q1 gegeben.

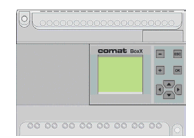

### **7. Comat Stern- Dreieck- Zeitrelais Y**

Es ist die Sterndreieck Steuerung für einen Asynchronmotor zu realisieren. Die Startzeit beträgt 2 Sekunden.

Die Unterbruchszeit zwischen Stern und Dreieckschaltung soll 75ms betragen.

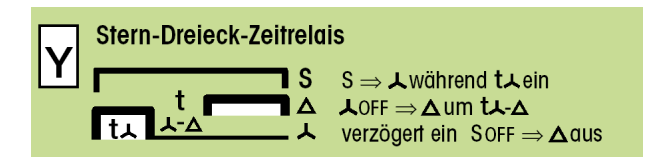

### **Festlegung der Ein- Ausgänge**

- I 1 Signaleingang (S)
- Q 1 Sternausgang
- Q2 Dreieckausgang

#### **Hilfsmittel**

Die Zeitfunktionen sollen auf der Kleinsteuerung Comat BoxX realisiert werden.

Zur Programmierung soll die Programmiersoftware Quick II verwendet werden.

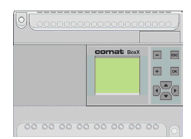

## **7. Comat Stern- Dreieck- Zeitrelais Y**

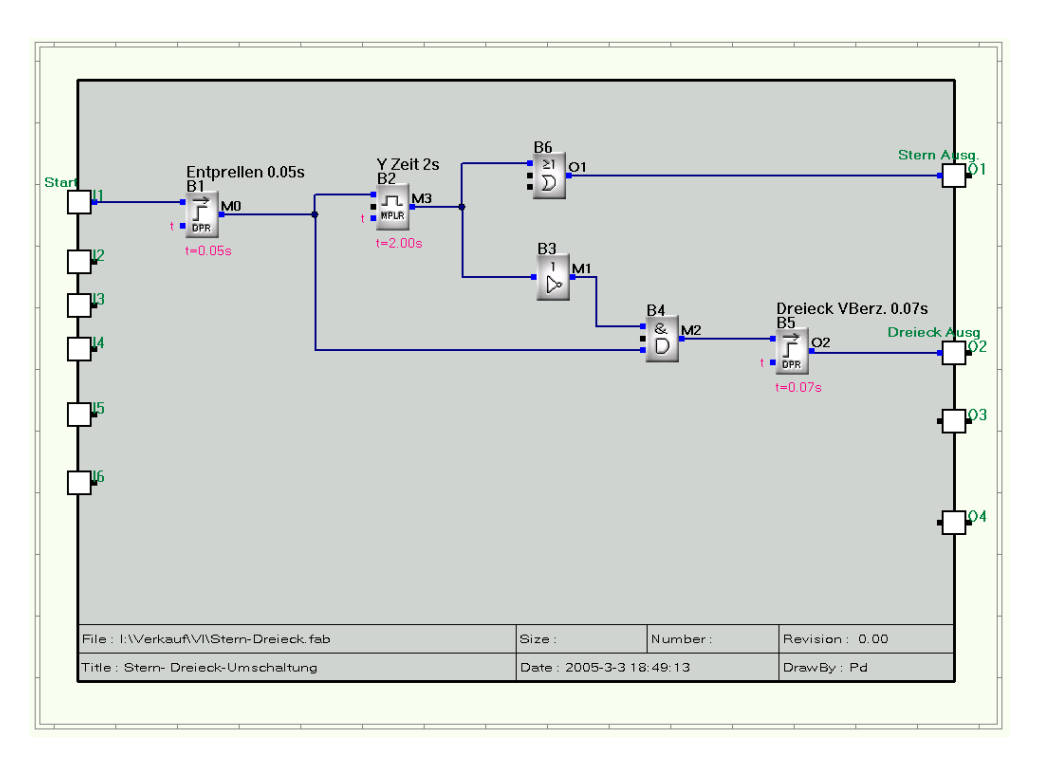

*Beispiel für die Stern- Dreieck- Umschaltung*

Über Eingang I1 wird die Funktion gestartet. B2 erzeugt die Sternanschaltung auf Ausgang Q1 während 2s.

Mit Rückfall von B2 wird nach der Verzögerung von 75ms (B5) der Dreieck Ausgang (Q2) aktiviert, solange als I1 aktiv ist.

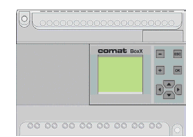

### **8. Langzeitglied**

Zeitglieder können mit Zeiten bis 99,99 Stunden ausgeführt werden.

Es ist zwar möglich mehrere Zeitglieder zu kaskadieren, dann reduziert sich jedoch die Auflösung.

#### **Festlegung der Ein- Ausgänge**

- I 1 Eingang
- Q 1 Zeit- und FunktionsabhängigerAusgang

### **Hilfsmittel**

Das Problem soll auf der Comat BoxX gelöst werden.

Zur Programmierung soll Quick II verwendet werden.

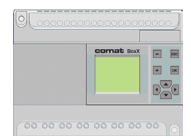

## **8. Langzeitglied**

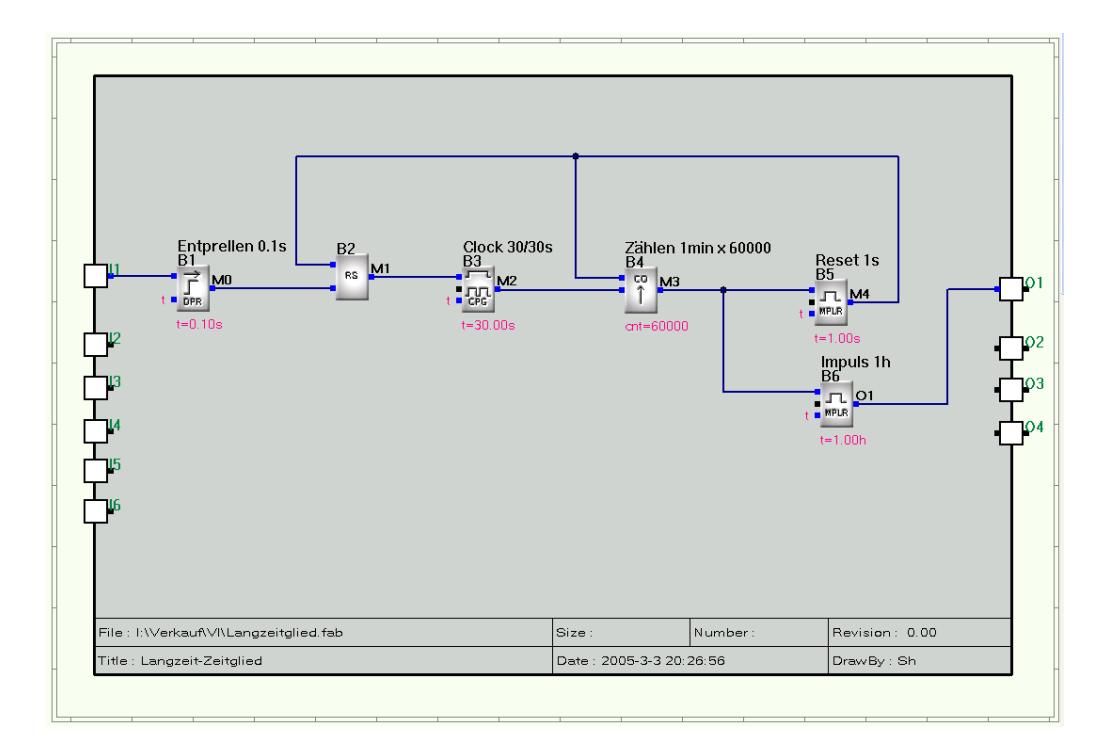

*Beispiel für die Reihenfolge von Funktionsbausteinen.*

Es wird ein Taktgeber (B3) mit 1min verwendet.

Werden die 1000h erreicht (= 60'000min), so gibt der Zähler (B4) ein Ausgangssignal auf den Wischimpulsgeber (B6) und gleichzeitig ein Resetsignal auf B2 und B4.

Der Impuls von 1h wird hier auf Ausgang Q1 gegeben.

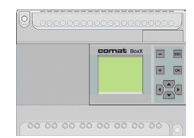

### **9. Niveausensor für Füllstandsmessung**

Es soll ein Niveausensor mit einem Ausgangssignal von 0-10V an einer Comat BoxX angeschlossen werden.

Mit der BoxX will man den Füllstand eines Behälters überprüfen.

Ist der Behälter zu 70% voll (Sensorausgang = 7V), soll eine Pumpe beginnen die Flüssigkeit abzupumpen.

Die Pumpe soll so lange laufen bis der Behälter auf 20% (Sensorausgang = 2V) geleert wurde.

### **Festlegung der Ein- Ausgänge**

- I 1 Niveausensor
- Q 1 Pumpe

#### **Hilfsmittel**

Das Problem soll auf der Comat BoxX gelöst werden.

Zur Programmierung soll Quick II verwendet werden.

Das Programm soll auf AF-10- oder AF-20 / DC24V (nur diese Geräte haben Analogeingänge) eingesetzt werden können.

## **9. Niveausensor für Füllstandsmessung**

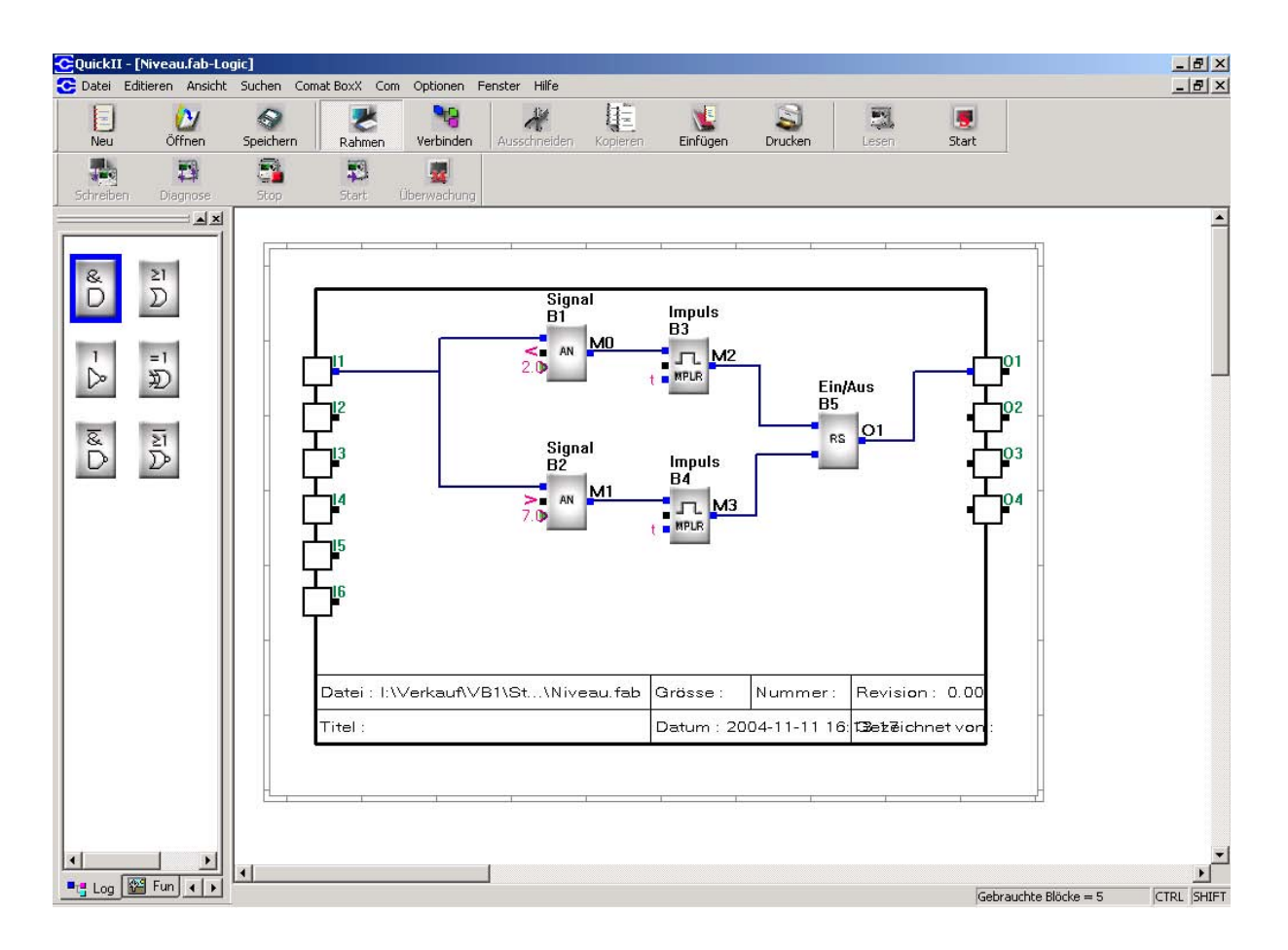

*Beispiel für die Programmierung einer Niveaumessung mit Hysterese.*

### **Programmbeschreibung**

**Baustein 1** zur Erfassung und Auswertung des Sensorsignals (unterer Füllstand).

**Baustein 2** zur Erfassung und Auswertung des Sensorsignals (oberer Füllstand).

**Baustein 3** Impuls zum abschalten der Pumpe.

**Baustein 4** Impuls zum einschalten der Pumpe.

**Baustein 5** Schaltet die Pumpe ein oder aus.

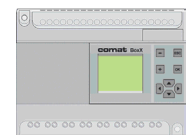

### **10. Lichtsteuerung**

Das Licht in einem Lager soll mittels Tastendruck eingeschaltet werden können und nach 4min selbsttätig wieder abschalten.

Nach 3min 30s soll als Vorwarnung eine Teilabschaltung erfolgen.

Wird der Taster innert der Haupteinschaltzeit wieder gedrückt, soll das Licht sofort abschalten.

Es ist eine Dauereinschaltung vorzusehen.

### **Festlegung der Ein- Ausgänge**

- I 1 Lichttaster
- I 2 Dauereinschaltung
- Q 1 Hauptkontakt Licht
- Q 2 Teillicht

#### **Hilfsmittel**

Das Problem soll auf der Comat BoxX gelöst werden.

Zur Programmierung soll Quick II verwendet werden.

## **10. Lichtsteuerung**

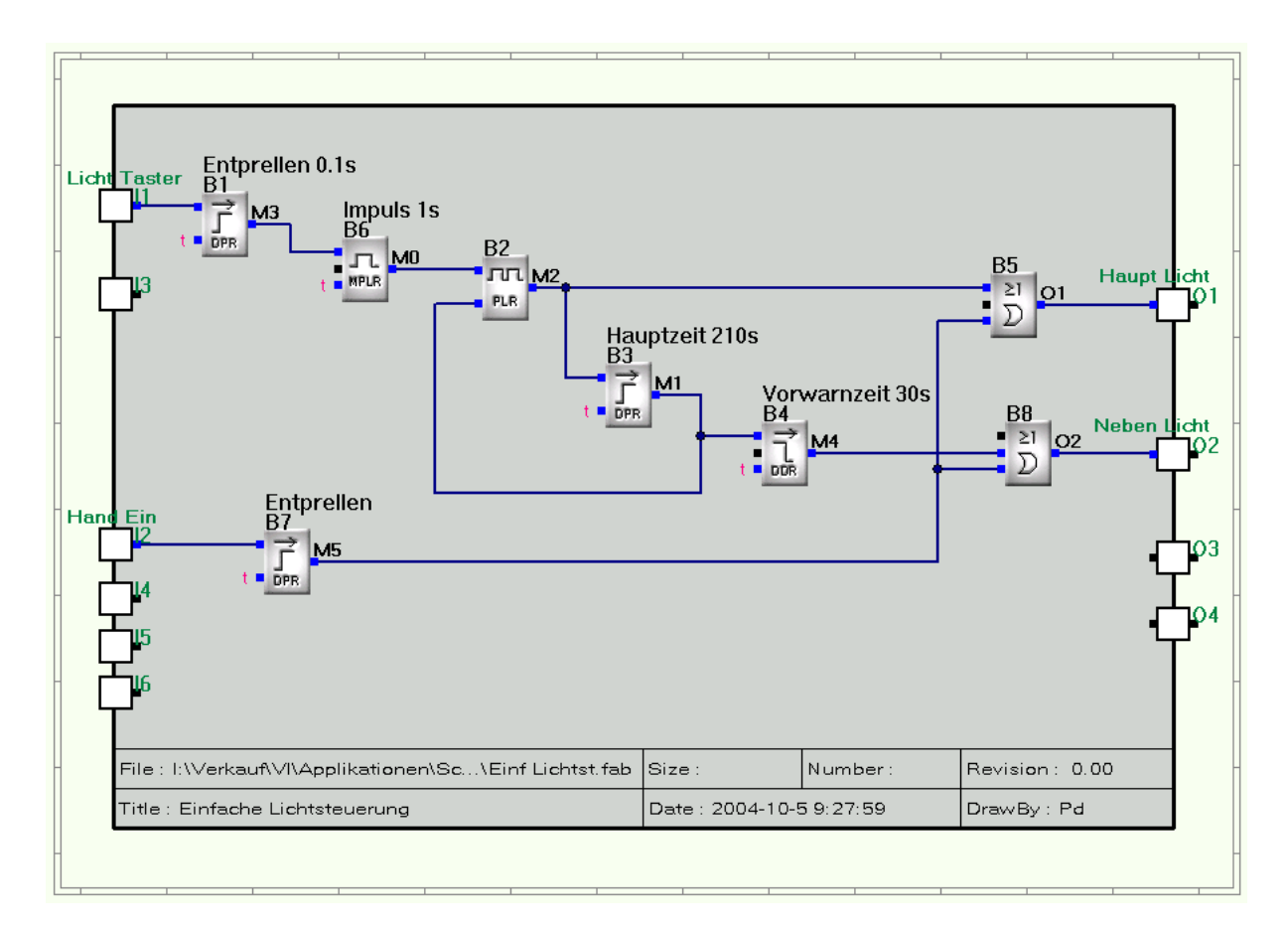

*Beispiel einer Lichtsteuerung*

B1 und B7 dienen zur Entprellung. Funktionsblock B6 generiert einen Ansteuerimpuls um Daueransteuerung zu vermeiden.

B3 erzeugt einen Rücksetzimpuls nach 3min 30s.

Nach Ablauf dieser Zeit bleibt der Ausgang Q2 noch 30 Sekunden eingeschaltet (B4).

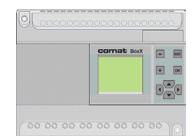

### **11. Schrittschaltwerk**

Auf Grund eines Triggersignals (I1) sollen nacheinander die Ausgänge Q1 - Q4 für jeweils 5 Sekunden eingeschaltet werden.

Wenn das Eingangssignal 0 wird soll der angebrochene Zyklus noch zu Ende geführt werden.

### **Festlegung der Ein- Ausgänge**

- I 1 Triggersignal
- Q 1 Ausgang 1
- Q 2 Ausgang 2
- Q 3 Ausgang 3
- Q 4 Ausgang 4

#### **Hilfsmittel**

Das Problem soll auf der Comat BoxX gelöst werden.

Zur Programmierung soll Quick II verwendet werden.

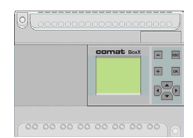

## **11. Schrittschaltwerk**

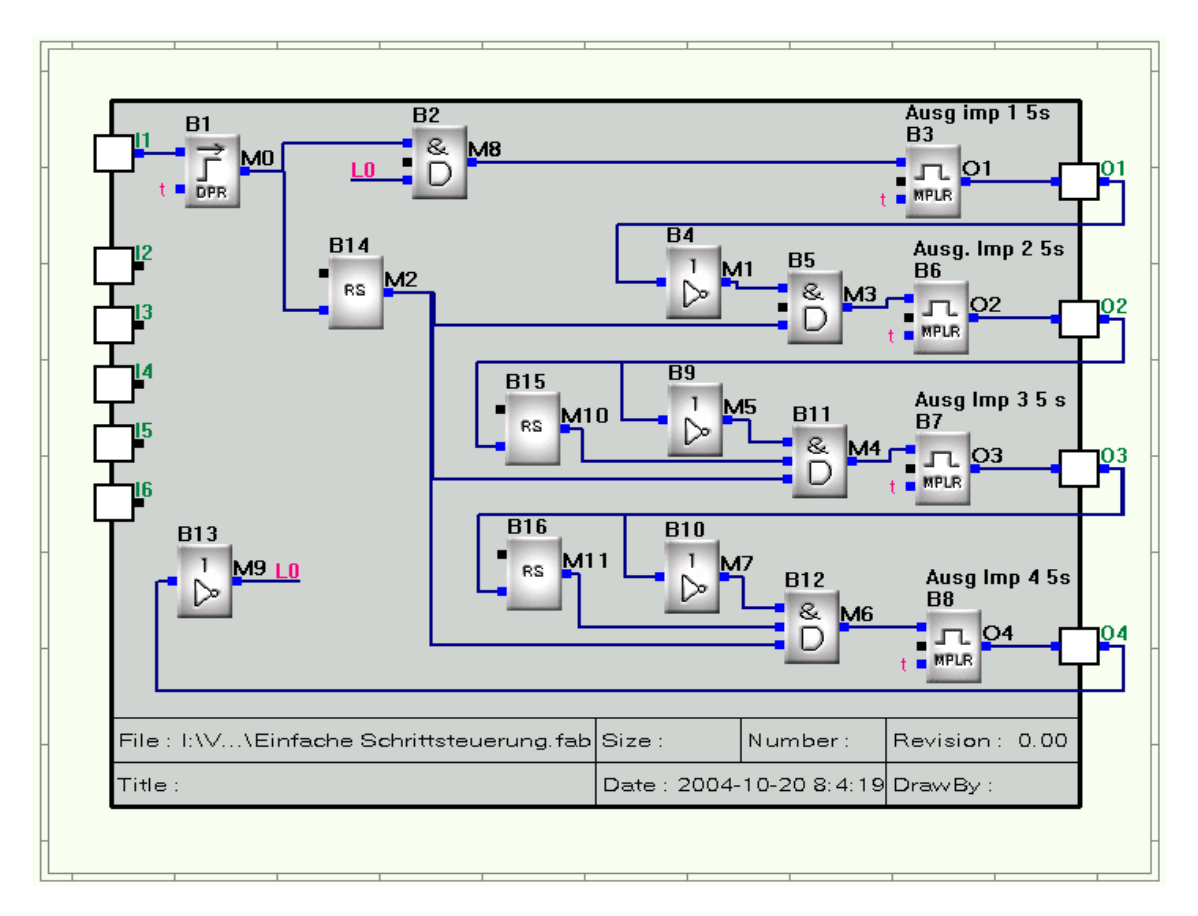

*Beispiel einer Schrittschaltung.*

Nach der Eingangsentprellung (B1) erzeugt der Baustein B3 den ersten Impuls von 5s auf Ausgang Q1.

Die RS Bausteine (B14, B15, B16) sorgen dafür, dass die Ausgänge Q2, Q3, Q4 erst nach Aktivierung des Ausgangs Q1 aktiviert werden können.

Diese Bausteine haben die höchsten Bausteinnummern sonst müsste man event. eine zusätzliche Zeitverzögerung vorsehen.

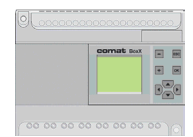

### **12. Pumpensteuerung**

In einer Anlage mit 4 Grundwasserpumpen sollen nach Einschaltung bzw. auch nach Netzausfall die 4 Pumpen gestaffelt eingeschaltet werden.

Bei Abschaltung sollen die Pumpen gestaffelt ausgeschaltet werden.

Die Einschaltstaffelung sowie die Abschaltstaffelung soll in 20s Zeitabständen erfolgen.

Wenn ein zusätzlicher Steuereingang aktiviert wird, soll auf die gestaffelte Abschaltung verzichtet werden.

#### **Festlegung der Ein- Ausgänge**

- I 1 Start / Stop
- I 2 Abschaltstaffelung AUS
- Q1 Pumpe 1
- Q2 Pumpe 2
- Q3 Pumpe 3
- Q4 Pumpe

#### **Hilfsmittel**

Das Problem soll auf der Comat BoxX gelöst werden.

Zur Programmierung soll Quick II verwendet werden.

## **12. Pumpensteuerung**

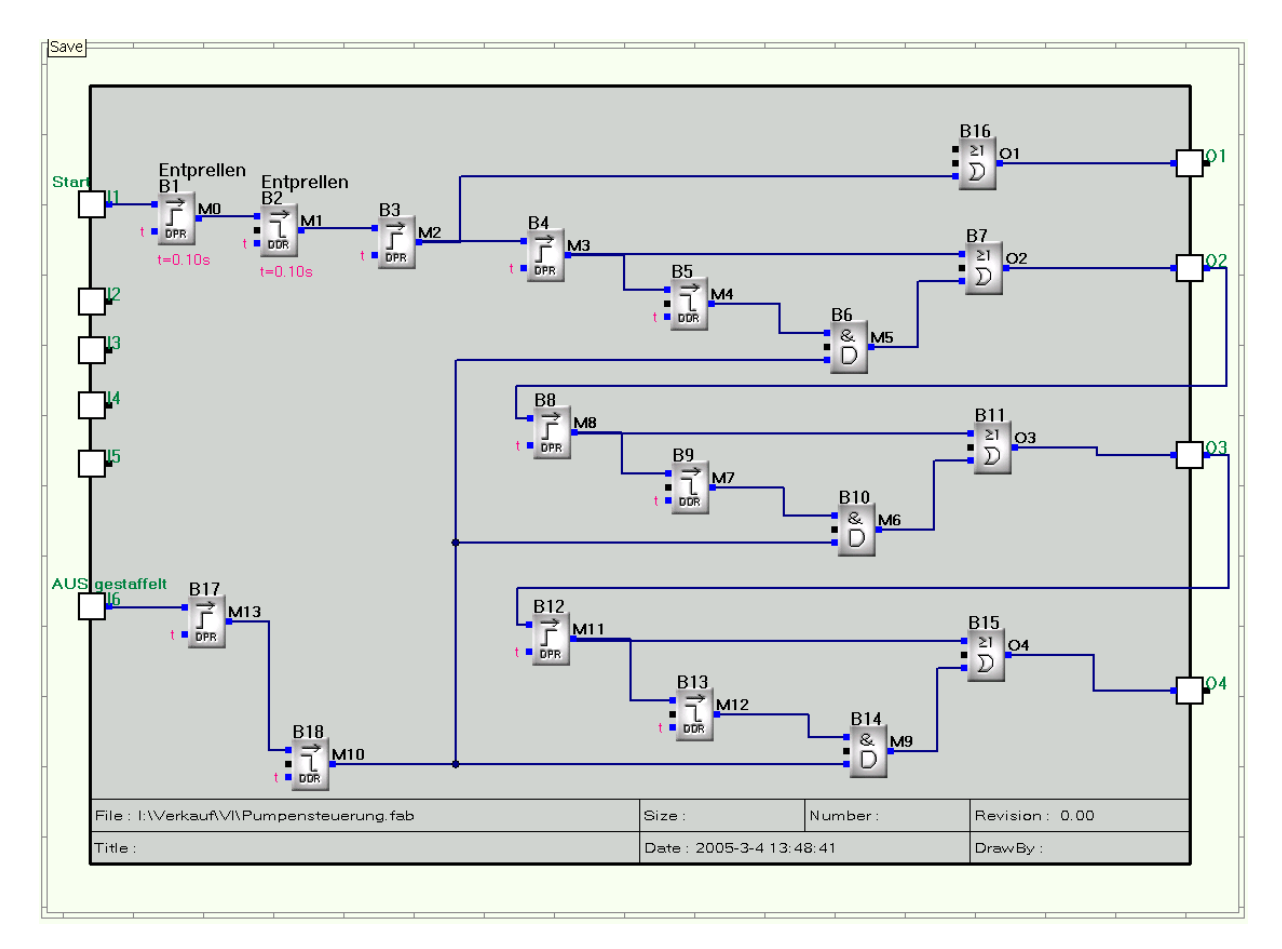

*Beispiel einer Gestaffelten Pumpensteuerung*

Die Bausteine B1, B2, B17, B18 haben eine Verzögerungszeit von je 0,1s und dienen nur der Entprellung.

Die Bausteine B3, B4, B8, B12 dienen der Einschaltverzögerung (hier 20s).

Die Bausteine B5, B9, B13 dienen der gestaffelten Abschaltung. Sie sind aber nur wirksam, wenn Eingang I6 aktiv ist.

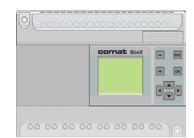

### **13. Lichtsteuerung Gemeinschaftsgarage**

Für die Steuerung des Lichts in einer Gemeinschaftsgarage soll das Programm erstellt werden.

Es sind folgende Bedingungen zu erfüllen.

#### **Lichteinschaltung normal**:

Über Taster. Dieser muss so erkannt werden, dass eine Dauereinschaltung durch Festklemmen des Tasters verhindert ist Das Licht soll während 4 min brennen. Nach 3 min soll ein Teil des Lichtes verlöschen. In

dieser Zeit kann über den Lichttaster " nachgeschaltet" werden.

#### **Lichteinschaltung Service (Handeinschaltung)**

Das Licht muss über einen Schalter dauernd eingeschaltet werden. Bleibt die Handeinschaltung länger als 8 h bestehen, muss ein Alarm ausgelöst werden, bis die Handeinschaltung aufgehoben wird.

Bei "Hand Aus" soll das Licht um 10s verzögert ausschalten.

#### **Dauernde Einschaltung**

Montag bis Freitag ist das Licht zwischen 7 Uhr und 8 Uhr, sowie zwischen 17 Uhr und 19 Uhr zur Schonung der Leuchtstoffröhren dauernd einzuschalten, wenn in diesen Zeitfenstern das Licht erstmals über den Lichttaster eingeschaltet wird.

#### **Ausnahme:**

An verkehrsarmen Tagen, wie vorhersehbar an Feiertagen, soll auf die Dauereinschaltung Morgens und Abends verzichtet werden.

#### **Festlegung der Ein- Ausgänge**

- E 1 Lichttaster
- E 2 Handschalter
- A 1 Licht Teilabschaltung
- A2 Hauptlicht
- A 4 Handalarm

#### **Lösungsmittel**

Das Problem soll auf der Comat BoxX gelöst werden.

Zur Programmierung soll Quick II verwendet werden.

Das Programm soll auf AF - 10 oder AF - 20 eingesetzt werden können.Lösung

## **13. Lichtsteuerung Gemeinschaftsgarage**

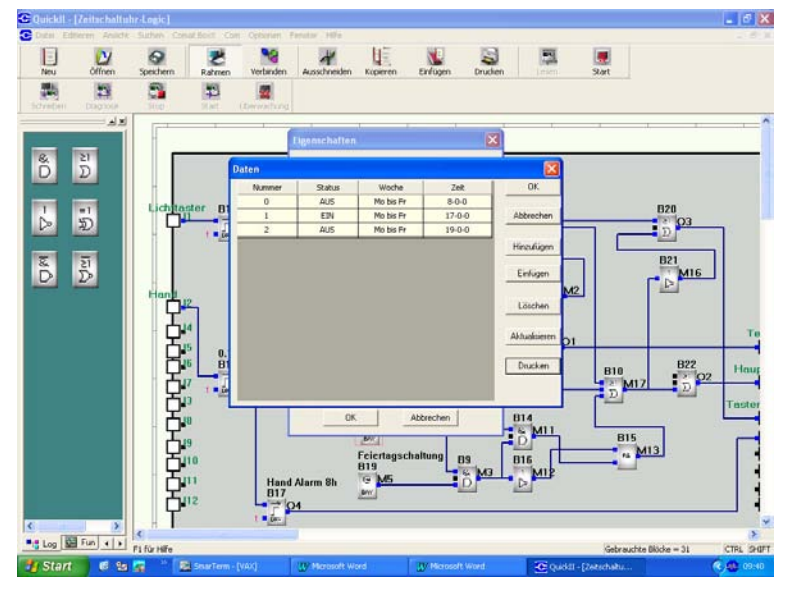

*Beispiel für die Programmierung der Unterdrückung der Dauerlichteinschaltung an verkehrsarmen Tagen, Feiertagen.*

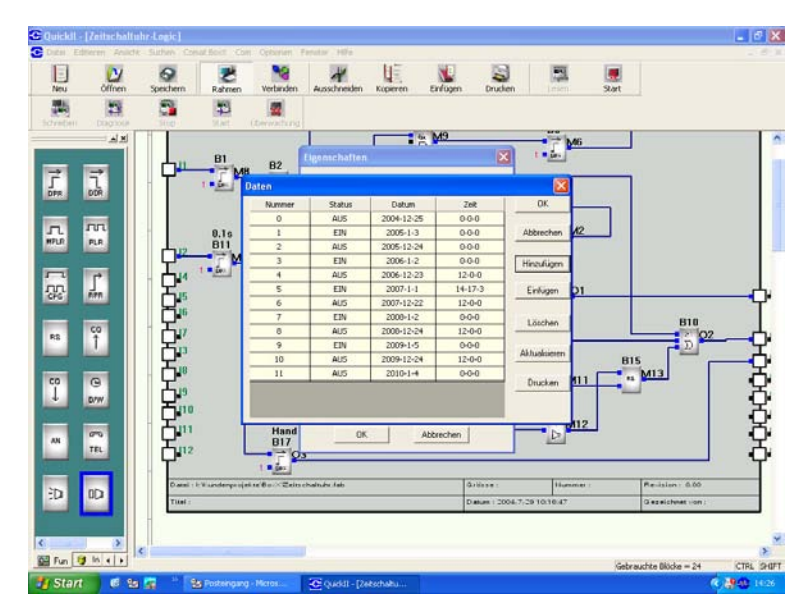

*Beispiel für die Programmierung der Dauerlichteinschaltung an den Werktagen*

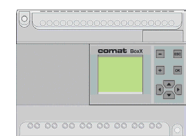

# **Beschreibung**

### **13. Lichtsteuerung Gemeinschaftsgarage**

### **Programmbeschreibung**

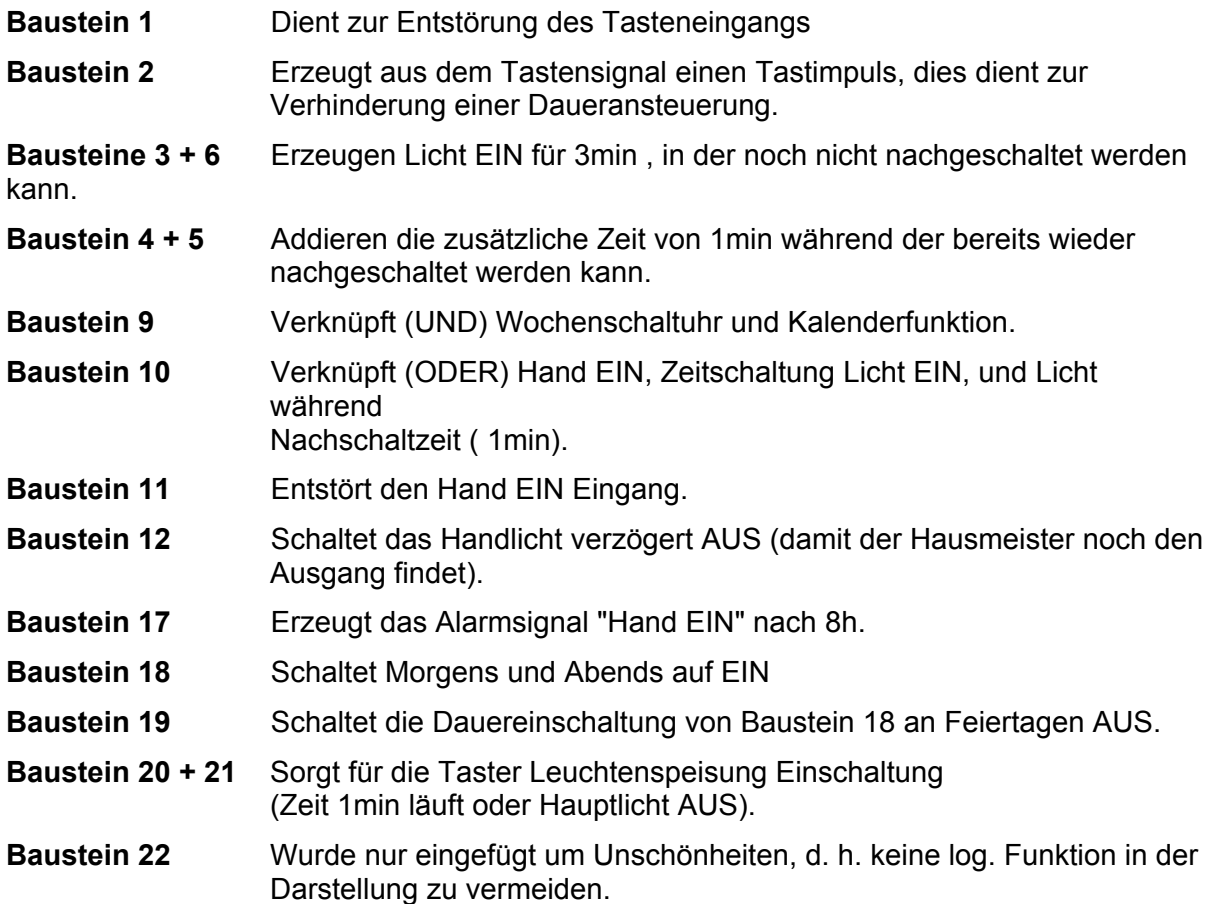

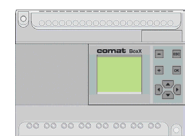

## **13. Lichtsteuerung Gemeinschaftsgarage**

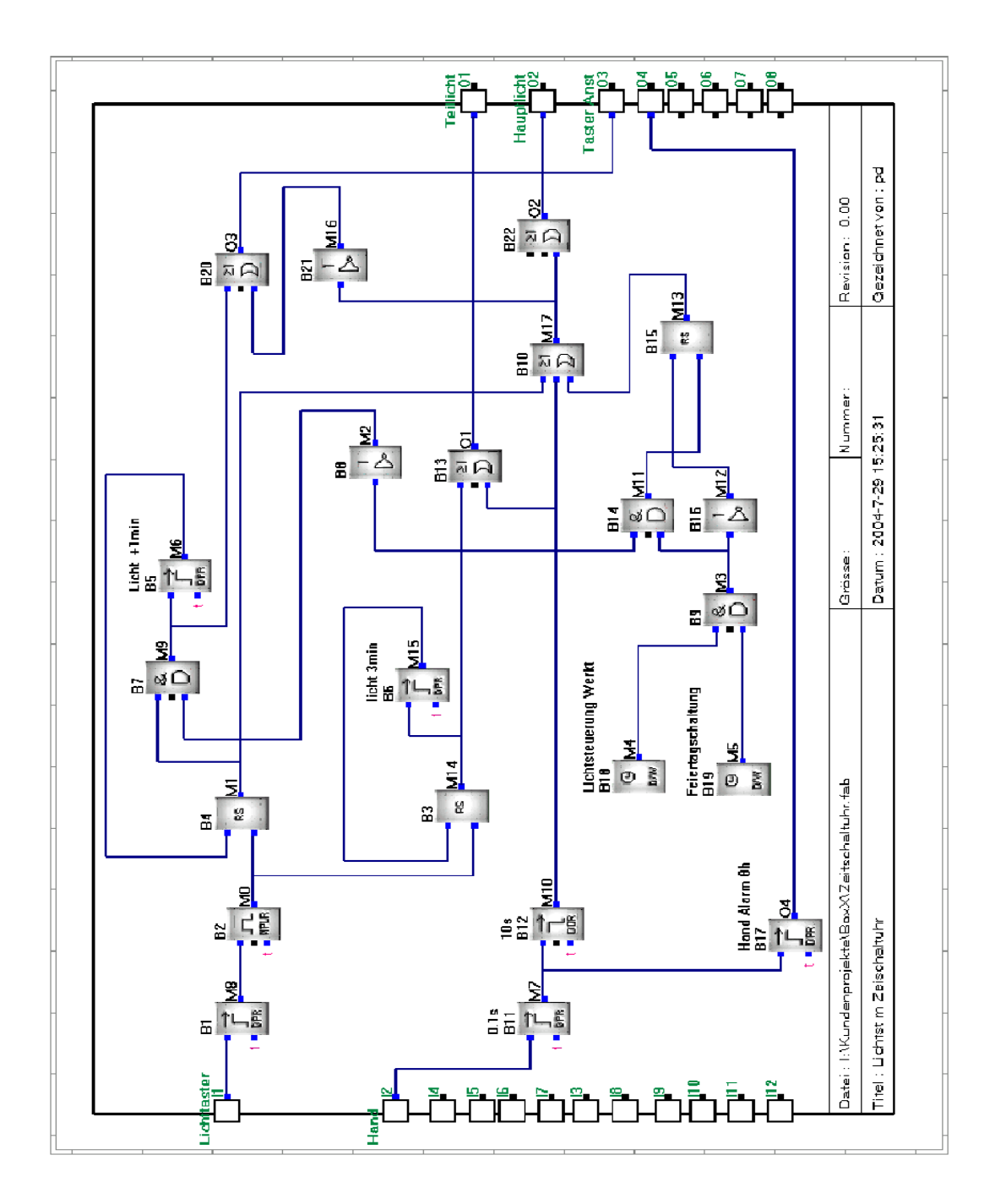

*Lichtsteuerung Gemeinschaftsgarage*

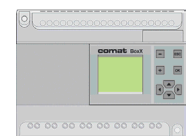

### **14. Watchdog Funktion**

Diese Funktion wird benötigt, wenn sichergestellt werden soll, dass eine Steuerung, Prozesse usw. noch am "Leben" sind.

Die zu überwachende Funktionseinheit generiert dazu eine Impulsfolge, die dann durch eine Watchdogschaltung überwacht wird.

### **Festlegung der Ein- Ausgänge**

- I 1 Impuls-Eingang
- Q 1 OK-Ausgang Fremdüberwachung
- Q 2 Alarmimpuls
- Q 3 OK-Ausgang Eigenüberwachung

#### **Hilfsmittel**

Die Überwachung soll mit der Comat BoxX gelöst werden.

Zur Programmierung soll Quick II verwendet werden.

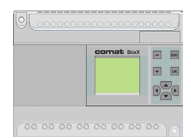

## **14. Watchdog Funktion**

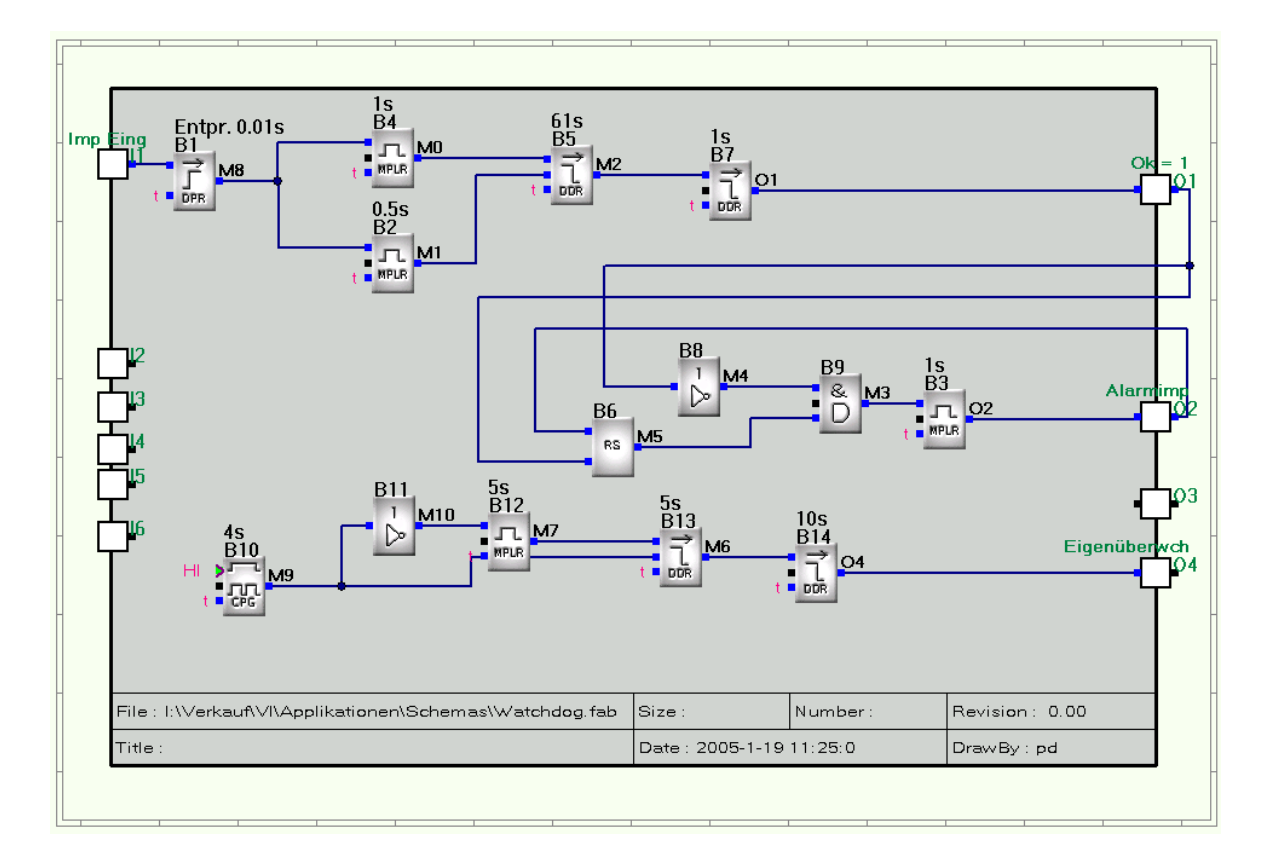

*Beispiel einer Watchdog Funktion*

Die Impulsfolge von 1 Impuls pro Minute (Impulslänge 0,1s ... ca. 0,5s) wird überwacht.

Der Ausgang Q1 wird, wenn OK, auf 1 gesetzt. Bei Impulsfolgefehler wird nach 1,5min der Ausgang Q1 abgeschaltet und auf Ausgang Q2 ein Impuls von 1s erzeugt.

Es ist zu beachten, dass die Zeit B2 kürzer ist als die Impulszeit von B4.

B5 ist für die Überwachungszeit verantwortlich. B7 überbrückt den kurzen Unterbruch der durch den Reset des Bausteins B5 entsteht, d.h. die Zeit B7 muss länger sein als die Zeit des Funktionsblockes B2.

Die zweite unabhängige Schaltung überwacht die BoxX Funktion intern. Sofern OK wird der Ausgang Q6 aktiviert.

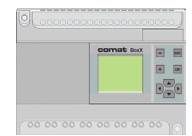

### **15. Alarmmeldung über das Telefon:**

Ein Eingang ist mit einem Alarm ( Alarm = aktiv ) belegt.

Auf Grund des Alarmes wird eine Alarmlampe eingeschaltet und es soll ein Servicemann angerufen werden.

Sofern dieser nicht innerhalb 2min antwortet, ist eine zweite Person anzurufen, Anrufdauer 2min.

Es soll eine Alarmmeldung ausgegeben werden. Der Alarm kann über Telefon mit einem Code quittiert werden.

Die Quittierung kann aber auch über einen lokalen Taster erfolgen.

### **Festlegung der Ein- Ausgänge**

- I 1 Alarm
- I 2 Lokale Quitierung
- Q 1 Lokale Alarmlampe

### **Hilfsmittel**

Das Problem soll auf der Comat BoxX gelöst werden.

Zur Programmierung soll Quick II verwendet werden.

## **15. Alarmmeldung über das Telefon:**

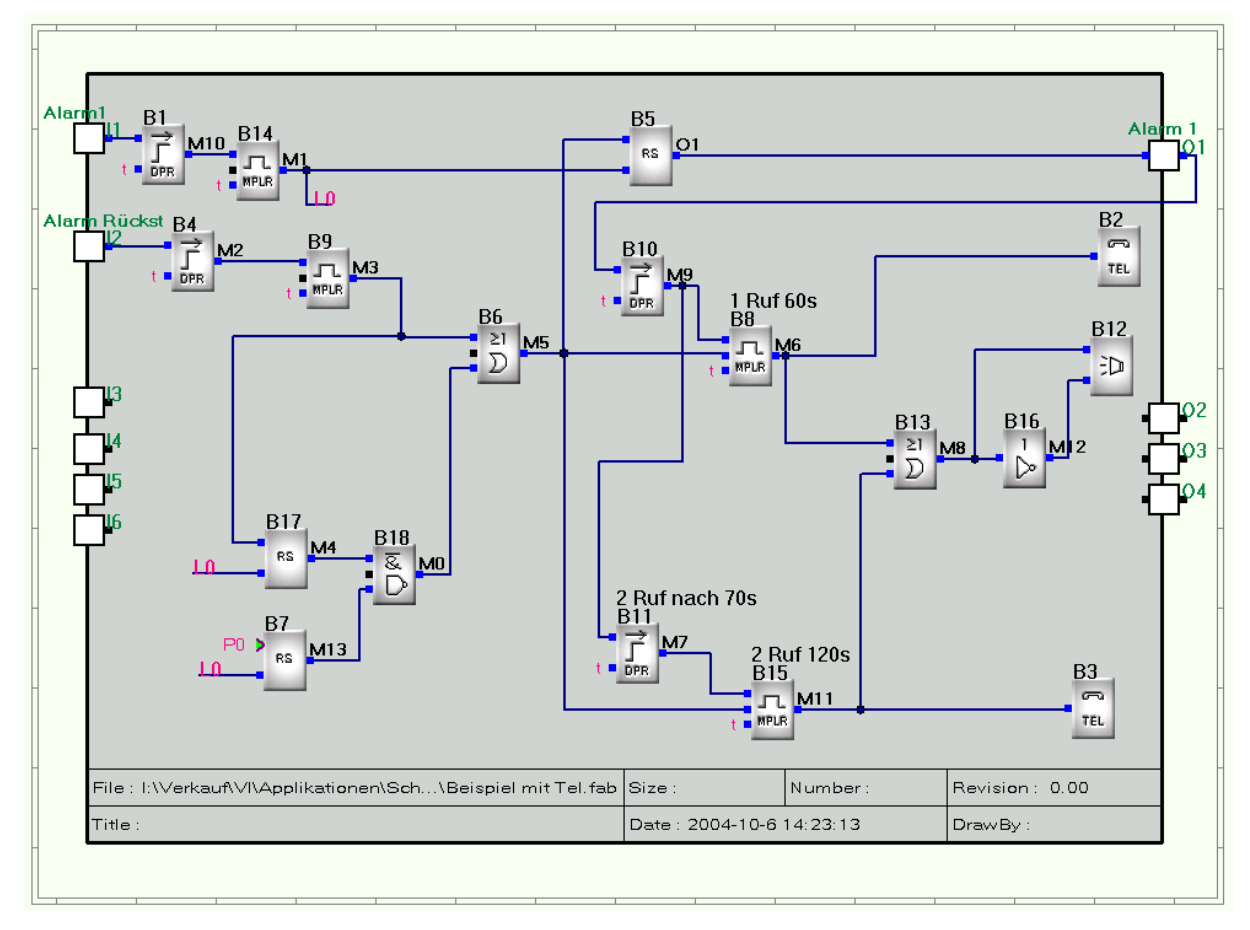

*Beispiel Alarmierung über das Telefon.*

B1, B5 dienen der Entstörung. B5 generiert einen 1s Impuls für das Speichern des Alarmzustandes (B6).

Mit einer Zeitverzögerung (B10), -damit vor dem Telealarm noch lokal zurückgesetzt werden kann-, wird für 60s (B8) der erste Telealarm (B2) ausgelöst. Nach einem Ablauf von 60 + 10 Sekunden wird dann der zweite Telealarm (B3) für 2min (B15) ausgelöst.

Auf weitere Massnahmen wird hier in diesem Beispiel verzichtet.

Während der Anrufe wird eine Alarmmeldung (B12, z. B. Sprachtext Nr. 5) gesendet.

Der Alarmreset kann manuell über den Eingang I2 oder per Steuercode 0 (Telefontaste " $*0$ ", (B7) erfolgen

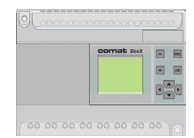

#### **16. Alarmierung auf 2 Telefone von zwei Alarmzuständen**

Hier handelt es sich um ein kompliziertes Beispiel von 2 verschiedenen Alarmmeldungen welche auf zwei Telefone übermittelt werden sollen.

#### **Festlegung der Ein- Ausgänge**

- I 1 Eingang Brandalarm
- I 2 Technikalarm (Allgemeiner Alarm)
- I 6 Quitiereingang
- Q 1 Alarm auf Telefon 1
- Q 2 Alarm auf Telefon 2
- Q 3 Notausgang (Kein Teilnehmer beantwortet den Anruf)

Alarmquitierung über das Telefon mit einer Tasteneingabe (Code "0"). Die Quitierung wird mit einer zeitlich begrenzten Ansage (5s) bestätigt.

#### **Hilfsmittel**

Das Problem soll auf der Comat BoxX AF-10.... oder AF-20.... mit AF-MUL....gelöst werden. Zur Programmierung soll Quick II verwendet werden.

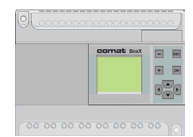

### **16. Alarmierung auf 2 Telefone von zwei Alarmzuständen**

Das Programm wurde mit 39 Blöcken realisiert.

Die Eingänge werden zur Entstörung nach der Logikumkehr (B37, B38) mit einer Zeitverzögerung von 0,2s versehen (B2; B7).

Mit der Aktivierung des Brandalarms ( $11 = 0$ ") wird der Alarmzustand mit B6 gespeichert. Damit wird gleichzeitig die Meldung "Feuer" (B27) aktiviert. Gleichzeitig wird über B13 der Alarmruf gestartet.

B10 sorgt für die Telefonumschaltung. D. h., dass zuerst versucht wird Tel 2 für z.B. 30s zu. Erreichen. Wird der Anruf nicht entgegen genommen und quittiert, wird Tel 1 angerufen, anschliessend wieder Tel 2 usw.

Zwischen den Anrufen wurde eine kleine Pause von je 5s eingefügt (B14 bzw. B9). Dies kann, je nach Anlage erforderlich sein.

Parallel zum aktiven RUF werden die Ausgänge Q1 bzw. Q1 über die Bausteine B15 bzw. B16 aktiviert. Das hat nur den Sinn der einfachen Diagnosemöglichkeit.

Die Bausteine B15 und B16 haben keine logische Funktion, sie wurden nur aus zeichnerischen Gründen eingefügt.

Der Alarmpfad für den Technikalarm ist entsprechend gleich aufgebaut.

Die Ansage "Feuer" hat bewusst die höhere Blocknummer, so kann sichergestellt werden, dass bei Auftreten beider Alarme die Ansage "Feuer" Priorität hat.

Über den Baustein B4, B9 wird der (lokale ) Quittierungsbaustein B17 gesetzt.

Mit der Quittierung über das Telefon "\* 0" wird dieser Baustein wieder zurück gesetzt (Ausgang = "0"). Damit wird für 5s (Baustein B19) die Meldung "Quittierung verstanden" aktiviert (B5).

Während über B4 die Alarmbausteine 1s verzögert zurückgesetzt werden, wird über L4 die Telefonverbindung für die Zeit t (B19) noch gehalten.

Durch B34 wird eine zuverlässige Überlappung der Anrufhaltung gewährleistet.

Die lokale Quittierung (I6) wird mit 1s verzögert um einen bewussten Tastendruck zu erzwingen.

#### **Anmerkung:**

Ob die Anrufentgegennahme mit oder ohne Code Eingabe erfolgt, lässt sich nicht aus dem Programm ersehen sondern muss in der Einstellung des AF-MUL beim programmieren der Steuerung vorgegeben werden (Funktion "Optionen").

Beispiel

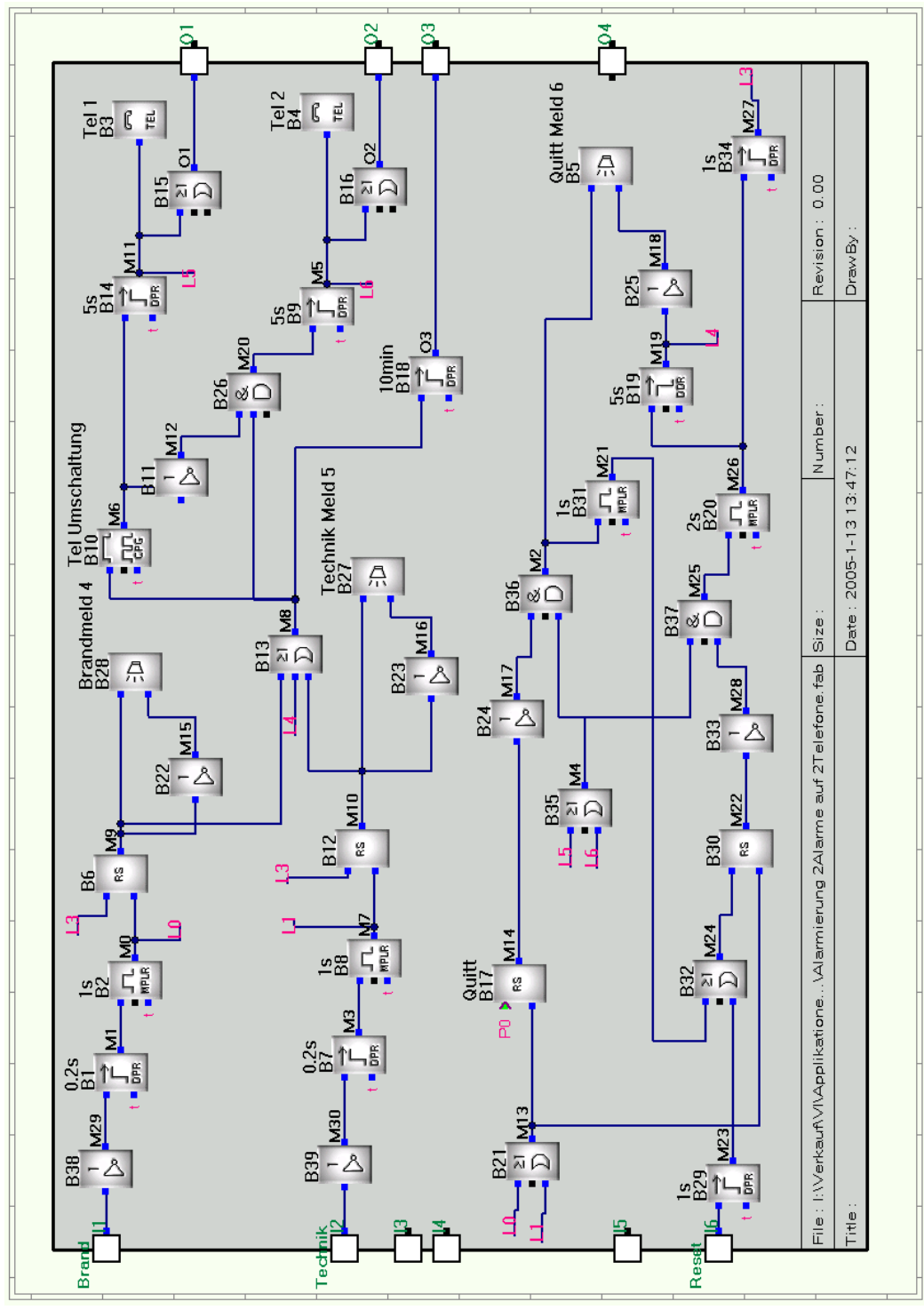

## **16. Alarmierung auf 2 Telefone von zwei Alarmzuständen**

*Beispiel einer Alarmmeldung an 2 Telefone*

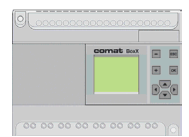

# **Notizen**

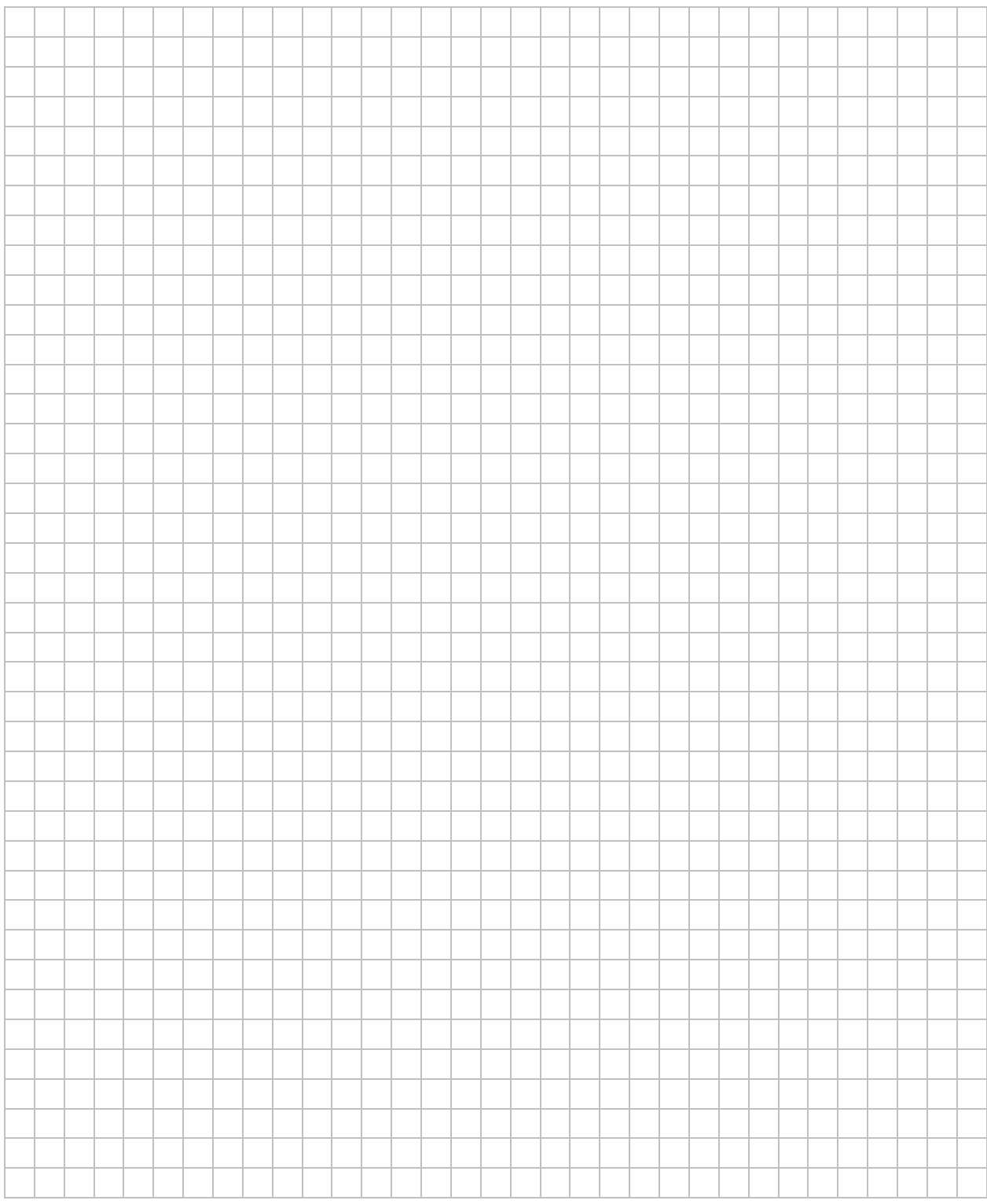

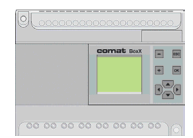

### **17. Datenaustausch zwischen 2 Steuerungen über die Telefonleitung**

Es ist ein einfacher Datenaustausch zwischen 2 Kleinsteuerungen über die Telefonleitung zu realisieren

### **Hilfsmittel**

2 Kleinsteuerungen Comar BoxX AF-10............. und 2 Sprach- Telefonmodule AF-MUL......... Zur Programmierung soll Quick II verwendet werden.

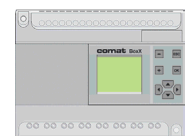

## **17. Datenaustausch zwischen 2 Steuerungen über die Telefonleitung**

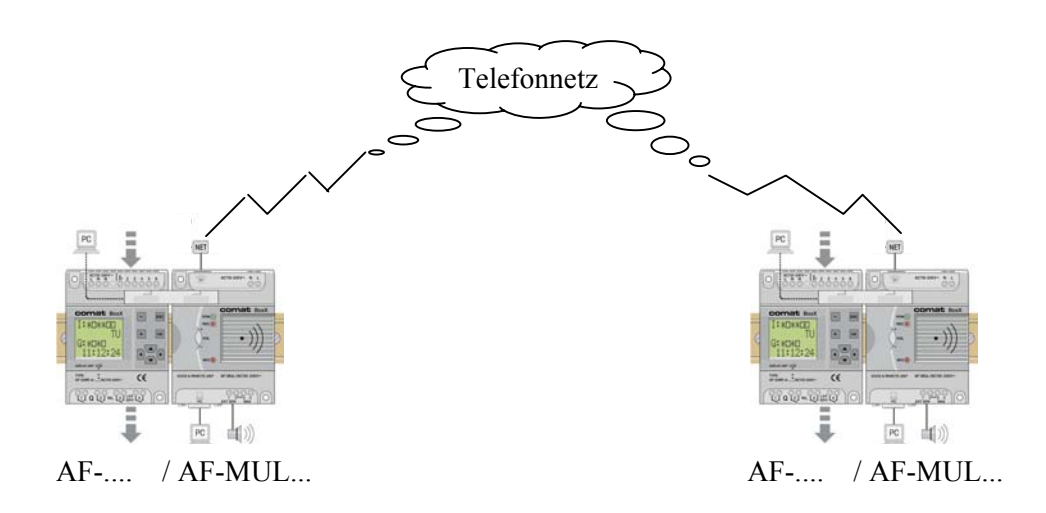

*Beispiel eines Datenaustausches über das Telefonnetz*

### **Vorgehen**

Der Wahlvorgang und Gesprächsaufbau funktioniert ganz normal.

Statt nun gesprochene Texte zu übermitteln, werden 2-TON Signale aufgenommen (AF-MUL Sprachspeicher) und diese als "Message\* übermittelt (z. B. "\*"; "5").

Auf Grund dieser Signale können nun RS Bausteine gesetzt bzw. zurückgesetzt werden, d.h. also, Steuersignale übermittelt bzw. ausgetauscht werden.

Die Zwei-Ton-Signale können einfach von einem Telefon oder von speziellen käuflichen Signalgebern generiert werden.

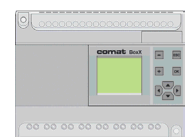

### **18. Hilferuf:**

In einer Gemeinschaftsgarage, in einem Gebäude, Aufzug usw. befindet sich ein "Hilferuf - Knopf". Dieser gibt ein Signal an eine BoxX mit MUL.

Bei Betätigung dieses Knopfes versucht die BoxX den Hausmeister oder seine Vertretung, oder die Vertretung der Vertretung usw. zu erreichen.

Mit der Entgegennahme des Anrufes wird eine entsprechende Sprachmeldung abgegeben.

Der Angerufene kann mit einem Code ("\*, X") über das Telefon vor Ort eine Umschaltung veranlassen, so dass der Hilfsbedürftige über das separate Telefon direkt mit dem Hausmeister sprechen kann.

### **Festlegung der Ein- Ausgänge**

- I 1 Eingang Alalarmtaste
- I 2 Eingang Anlage
- Q 1 Ausgang Anlage
- Q 2 Ausgang Kontrollampe
- Q 6 Ausgang Telefonaktivierung

#### **Hilfsmittel**

Die Überwachung soll mit der Comat BoxX gelöst werden.

Ein Zusätzliches Telefon dient zur Kommunikation mit dem Servicepersonal

Zur Programmierung soll Quick II verwendet werden.

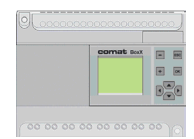

### **18. Hilferuf:**

Programmierung siehe entsprechend vorangegangene Beispiele. Hier nur das Prinzipschema

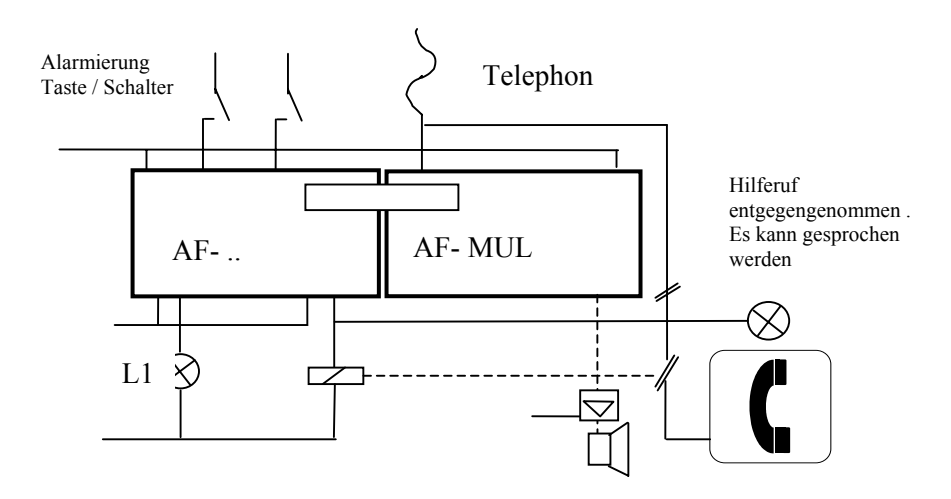

*Beispiel einer Alarmierung mit Telephonkommunikation*

#### **Funktionsablauf**

Die Alarmtaste wird gedrückt. Damit wird über das angeschlossenen Sprach- und Telefonmodul "AF-MUL/...." der Hausmeister angerufen.

Die Alarmlampe L1 wird zur Signalisierung eingeschaltet.

Es ist selbstverständlich möglich den Hilferuf auch -oder nur- auf einen Lautsprecher zu geben! (Der Lautsprecher kann direkt am Sprach- und Telefonmodul "AF-MUL/...." angeschlossen werden).

Der Angerufene quittiert und schaltet sich mit einem Code über sein sein Telefon (Handy) zum Hilferufenden durch.

Es findet ein Gespräch statt. Um zu verhindern, dass die BoxX die Leitung abwirft, muss ca. alle 40s der Wahlcode: "\*", entweder von der BoxX (Funktionsblock "CPG" ca.20s plus mit Funktionsblock "MPLR" ca. 2.5s), oder von der Gegenstation gesendet werden.

Irgendwann (nach Beruhigung der Eingeschlossenen) wird die Verbindung von der einen oder der anderen Seite beendet.

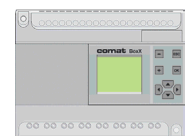

## **Tips, Tricks und Hinweise**

### **19. Tips und Tricks**

### **Programm Simulation**

Nach Erstellung eines Programms ist die Programmsimulation (Funktion "Start") eine grosse sinnvolle Hilfe. Allerdings ist zu beachten, dass sich die Simulation nicht immer gleich verhält wie beim Test mit der Hardware. Das gilt insbesondere für zeitkritische Funktionen.

### **Programm Emulation**

Die Programmemulation (Funktion "Diagnose") funktioniert über ein serielle Schnittstelle. Nicht zuletzt dadurch ist die Geschwindigkeit begrenzt.

Kurze Ereignisse sind nicht unbedingt sichtbar. Die Emulationsfunktion kann die Funktion in der Anlage beeinflussen (Zeitverhalten).

Die MUL Funktion (Telefonieren) funktioniert nicht zusammen mit aktivierter Programmemulation.

### **Anzeige auf dem Display ( LCD )**

Die E/A Anzeige wird nicht nachgeführt während das MUL telefoniert (wählt).

### **Wahlziffern, Wahlpausen**

Die Eingabe (Eigenschaften Wahlbaustein, Telefonnummer) .- "wird als ..0" interpretiert.

Die Eingabe (Eigenschaften Wahlbaustein, Telefonnummer) "**,**" wird als Wahlpause von ca. 6s interpretiert.

Die Anwendung des "**,**" empfiehlt sich auf jeden Fall, d.h. grundsätzlich, vor der ersten Ziffer um eine verzögerte Amtsbereitschaft (bis 3s) aufzufangen, da das MUL nicht auf einen Freiton wartet.

Eine andere Anwendung ist gegeben wenn aus einer Nebenstellenanlage heraus gewählt werden soll.

Beispiel: "Pause 0 Pause Kennziffer": ",0,0318385577"

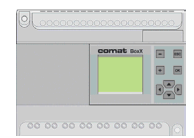

## **Tips, Tricks und Hinweise**

#### **Betrieb mit AF-MUL**

Das AF MUL kann durchaus eine andere Speisung haben als die BoxX selbst.

Es ist aber unbedingt darauf zu achten, dass die AF-MUL Speisung vor oder spätestens mit der BoxX Speisung anliegt. Ansonsten startet die BoxX nicht.

Es ist auch darauf zu achten, dass in den internen Verbindundgen (DC Speisung 24V) zwischen AF- ... und AF-MUL keine Ausgleichsströme fliessen.

#### **Programm Austausch mit der BoxX über das MUL**

Schreiben und Lesen sind nicht möglich während das MUL aktiv ist (telefoniert) (Kommunikationsfehler)

#### **Verarbeitungsgeschwindigkeit, Zykluszeit**

Die Zykluszeit der BoxX , d.h. die Zeit für einen kompletten Programmdurchlauf ist abhängig von der Anzahl der Funktionsblöcke, zusätzlich auch ob LCD Display montiert ist, oder ob die MUL Erweiterung angeschlossen ist.

Im Extremfall können 10ms Impulse verarbeitet werden. Generell aber ist zu sagen, dass mit einer Zykluszeit von 100ms zu rechnen ist.

Das heisst auch Eingangsimpulse sollten mind. so lang sein, wenn nicht Tricks angewendet werden sollen.

Zeiten von Zeitbausteinen können durchaus in 10ms Schritten parametrisiert werden.

Will man einen schnellen Taktgeber/Blinker realisieren, kann sich allerdings die endliche Verarbeitungszeit in einem gewissen Jitter (Zeitschwankung) auswirken